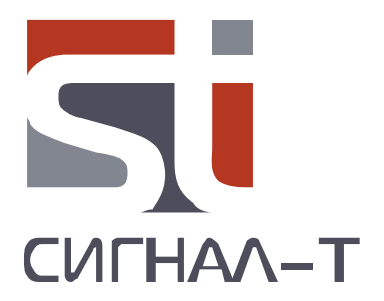

# **ST 167 «БЕТТА» ST167WB ПОИСКОВЫЙ ПРИЕМНИК**

ТЕХНИЧЕСКОЕ ОПИСАНИЕ И ИНСТРУКЦИЯ ПО ЭКСПЛУАТАЦИИ

 $\ddot{\phantom{a}}$ 

# **СОДЕРЖАНИЕ**

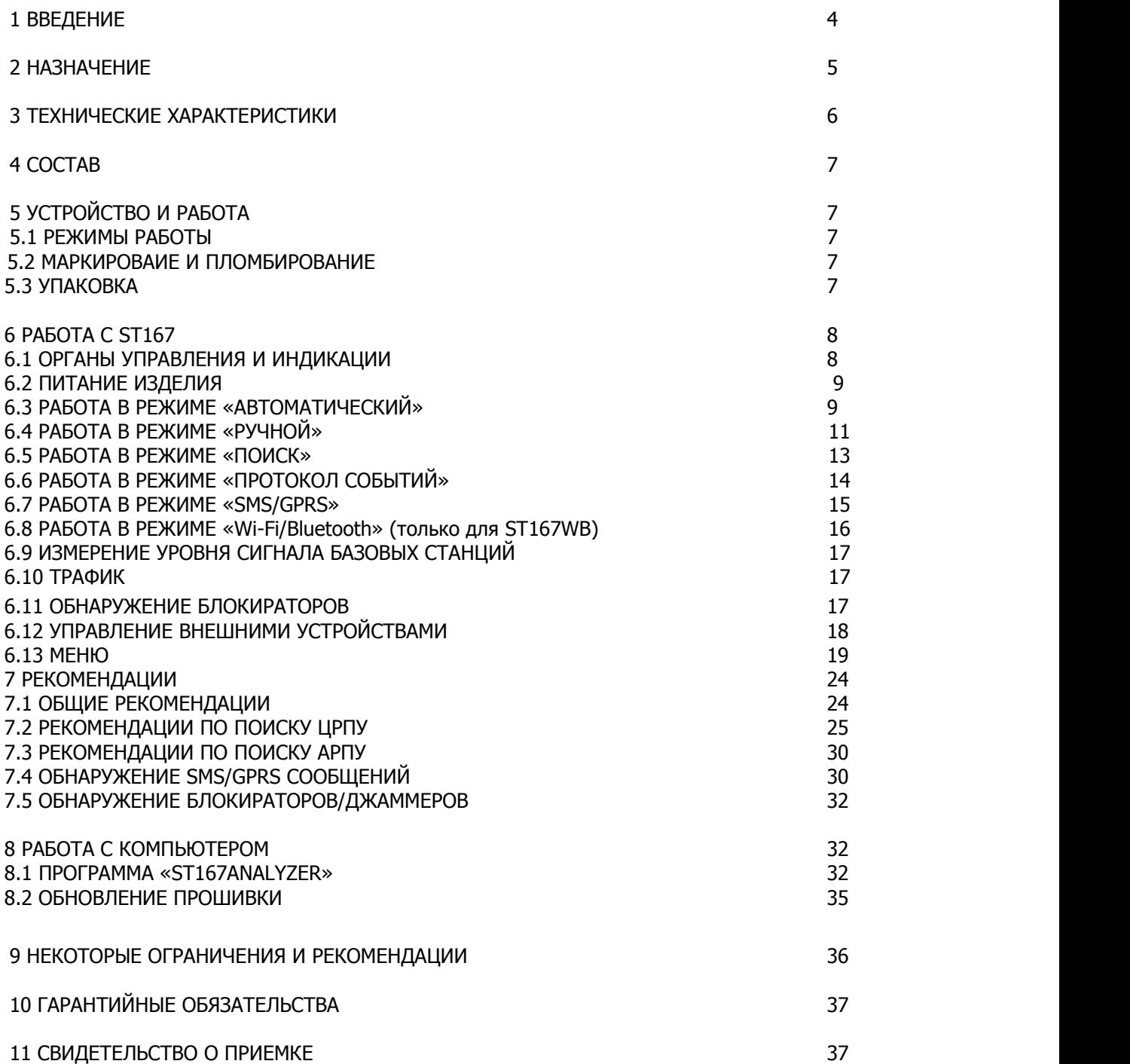

# **1 ВВЕДЕНИЕ**

Данный документ содержит информацию необходимую для правильной эксплуатации изделий ST167 и ST167WB (в дальнейшем по тексту – ST167, если не оговорено особо).

Перед началом эксплуатации ST167 внимательно прочтите и сохраните его в качестве используемого в дальнейшем справочного пособия.

Любая часть информации, содержащаяся в данном документе, может быть изменена без предварительного уведомления.

Производитель оставляет за собой право вносить изменения в конструкцию изделия, не ухудшающие его потребительских свойств.

# **2 НАЗНАЧЕНИЕ**

ST167 предназначен для:

 обнаружения и идентификации радиопередающих устройств стандартов сотовой связи CDMA450, GSM 900, 1800, 3G (900 и 2100МГц), 4G (800 и 2600МГц) и 5G (3500) беспроводной передачи данных WLAN (2.4 и 5ГГц), BLUETOOTH и беспроводной микросотовой связи телефонов стандарта DECT.

В дальнейшем по тексту все перечисленные устройства будут объединены под названием **ЦРПУ** цифровые радиопередающие устройства.

Обеспечена индикация спектрограмм стандартов, включая разделение по каналам в стандартах 3G, 4G, WLAN и DECT.

При анализе стандарта WLAN предусмотрен анализ интенсивности передачи данных.

Для обнаружения SMS сообщений предусмотрен специальный режим.

Так же предусмотрена индикация уровня сигналов БАЗОВЫХ СТАНЦИЙ стандартов CDMA450, GSM 900, 1800, 3G, 4G и DECT.

- Отображение точек доступа (роутера), их названия, МАС адреса, номера используемого канала и уровень сигналов WLAN 2.4 и 5ГГц (только для ST167WB).
- Обнаружение Bluetooth соединений с отображением названия устройства, МАС адреса, типа устройства и уровня сигнала (только для ST167WB).
- Обнаружения, измерение частоты, демодуляции аналоговых сигналов с постоянной несущей частотой, а так же определение местоположения их источников. Обеспечивается выбор порога и диапазона сканирования. В дальнейшем, по тексту, устройства с данными сигналами будут объединены под названием – **АРПУ** (аналоговые радиопередающие устройства). Обеспечена индикация спектрограммы выбранного диапазона.
- Обнаружения GSM и GPS блокираторов (джаммеров)
- Управления внешними устройствами, включая дополнительные устройства индикации и блокираторы/подавители сотовой связи и беспроводной передачи данных (в названии изделия добавляется литера «**R**»)\*
- Виброзвонок (в названии изделия добавляется литера «**V**»)**\***

Предусмотрен круглосуточный мониторинг радиообстановки с занесением информации об обнаруженных сигналах в энергонезависимую память изделия.

Работа под управлением специального программного обеспечения «ST167 Analyzer» расширяет возможности изделия по настройке, визуализации и сохранения полученных данных.

\*Опционально

# **3 ТЕХНИЧЕСКИЕ ХРАКТЕРИСТИКИ**

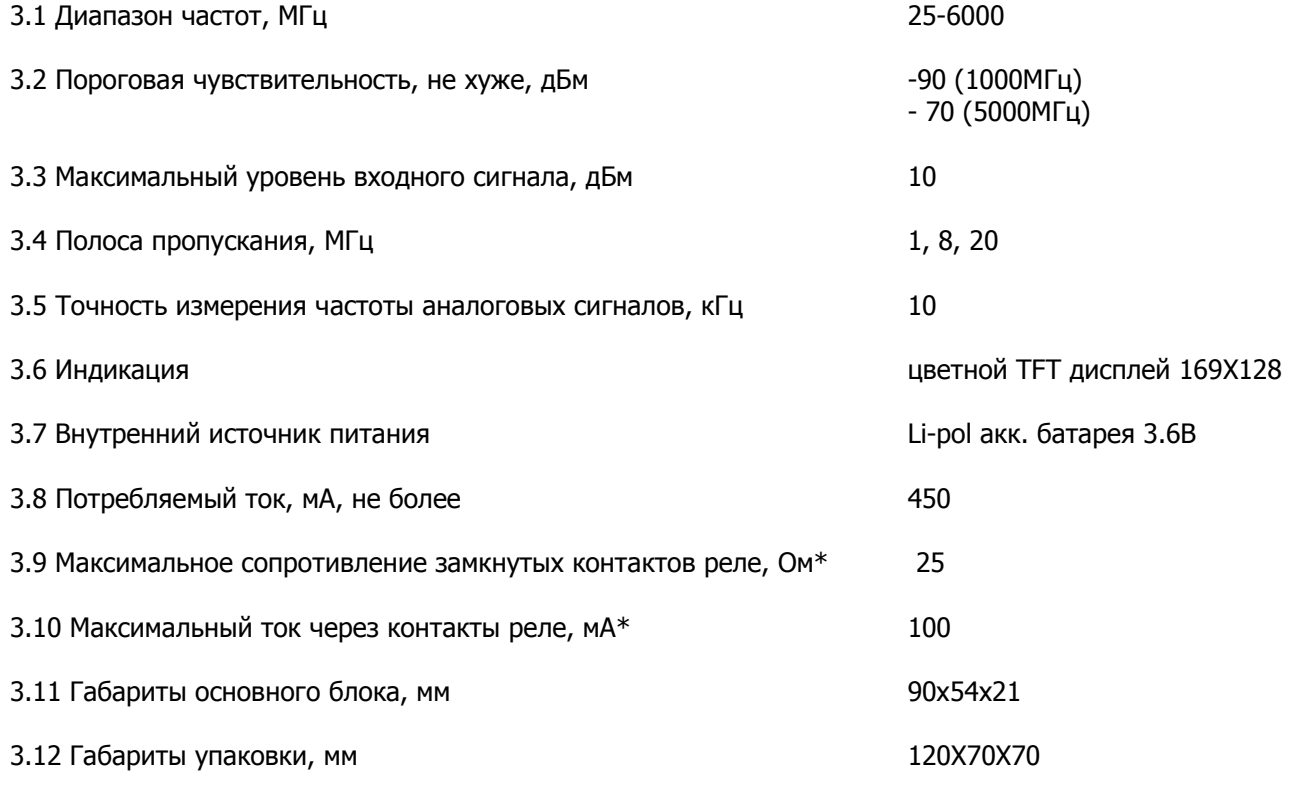

\* только для изделий с опцией управления внешними устройствами

# **4 СОСТАВ**

В комплект изделия входят следующие компоненты:

- 1 Основной блок
- 2 ВЧ антенна
- 3 Зарядное устройство
- 4 USB flash накопитель с инструкцией по эксплуатации и программным обеспечением<br>5 Лвухпроводной кабель 0.2м с разъемом для подключения к контактам реле\*
- Двухпроводной кабель 0.2м с разъемом для подключения к контактам реле\*
- 6 Гарантийный талон

\* только для изделий с опцией управления внешними устройствами.

# **5 УСТРОЙСТВО И РАБОТА**

По принципу действия ST167 представляет собой супергетеродинный приемник с низкой промежуточной частотой. Отдельным приемным трактом является модуль WLAN и Bluetooth в ST167WB.

Обнаружение сигналов **ЦРПУ** осуществляется последовательным просмотром частотных диапазонов выбранных стандартов. Порог обнаружения и количество просматриваемых диапазонов выбирается пользователем.

Идентификация сигналов осуществляется на основе анализа фиксированных частотных диапазонов и временных параметров продетектированных сигналов.

Обнаружение **АРПУ** осуществляется сканированием предварительно заданного диапазона.

Предусмотрена индикация частоты и демодуляция (АМ или ЧМ) обнаруженного сигнала.

## **5.1 РЕЖИМЫ РАБОТЫ**

ST167 имеет четыре основных режима работы:

# **«АВТОМАТИЧЕСКИЙ»**, «**РУЧНОЙ»**, **«СКАНИРОВАНИЕ», «ПРОСМОТР ПРОТОКОЛА»**, **«SMS/GPRS»**

Пятым режимом является **«WiFi/Bluetooth»** (только для ST167WB)**.**

5.1.1 **«АВТОМАТИЧЕСКИЙ»** предназначен для автоматического анализа выбранных пользователем стандартов **ЦРПУ** и **АРПУ** с обеспечением записи информация об обнаруженных сигналах в протокол событий.

5.1.2 **«РУЧНОЙ»** обеспечивает возможность контроля одного, выбранного пользователем, стандарта **ЦРПУ,**  поиска сигналов **АРПУ** в выбранном диапазоне частот и определения местонахождения источников сигналов. В данном режиме предусмотрена индикация временной диаграммы и спектрограммы. Обеспечена отображение уровней сигналов и спектрограммы БАЗОВЫХ СТАНЦИЙ.

5.1.3 **«ПОИСК»** предназначен для поиска сигналов **АРПУ** и определения местонахождения их источников на основе индикации уровня принимаемого сигнала. Обеспечен звуковой контроль сигналов с АМ и ЧМ модуляцией.

## 5.1.4 **«ПРОСМОТР ПРОТОКОЛА»**

Предназначен для просмотра протокола событий, произошедших в результате работы изделия в режиме «АВТОМАТИЧЕСКИЙ». Индицируется время наступления события, его длительность, тип события, уровень и частота сигнала.

## 5.1.5 **«SMS/GPRS»**

Предназначен для обнаружения SMS/GPRS сообщений стандартов GSM 900, 1800 и 3G 2100МГц.

## 5.1.6 **«WiFi и Bluetooth сети**

Предназначен для анализа сетей WiFi в диапазоне 2.4 и 5ГГц и обнаружения Bluetooth устройств.

## **5.2 МАРКИРОВАНИЕ И ПЛОМБИРОВАНИЕ**

Для маркировки используется шильд, установленный на задней крышке основного блока. На нем, методом металлографии, нанесено базовое название изделия «ST167», места для маркировки полного названия изделия, серийный номер и логотип производителя.

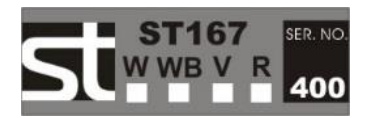

## **5.3 УПАКОВКА**

Для транспортировки и хранения компоненты изделия размещается в прямоугольной картонной коробке размером 125X70X70. На ней размещены: Логотип и название фирмы – производителя, название базовое название изделия, места для маркировки полного названия изделия и QR – код с краткой информацией о назначении и производителе изделия.

# **6 РАБОТА С ST167**

## **6.2 ОРГАНЫ УПРАВЛЕНИЯ И ИНДИКАЦИИ**

#### **6.1.1 ИНДИКАЦИЯ**

Для индикации используется цветной графический TFT дисплей с разрешением 160X128.

Общим для всех режимов является расположенный в правом верхнем углу дисплея (См. рис. 1) индикатор состояния источника питания, разрешение/запрещение звукового контроля и часы реального времени.

Строка в нижней части дисплея отображает:

9 18 D 3G 4G 5G W B T J S Рис.1

啖 12:06

стандарт **ЦРПУ**:

**9** – GSM900 (B8)

**18**- GSM1800 (B3)

**D**-DECT

**3G**- CDMA450 (B31), 3G-2100 (B1), 3G-900 (B8)

**4G –** 3G/4G1800 (B3), 4G-2600(B7) 4G-800(B20), 4G-2600TDD (B38), 4G-2000TDD (B34), 4G2300TDD (B40), 4G-850 (B26), 4G-1900TDD (B39)

**5G –** 5G-3500 (B78-1, B78-2, B78-3)

**W**- WLAN 2.4, WLAN 5

- **B** BLUETOOTH
- Интенсивность обмена данными (трафик в диапазонах 2,4 и 5ГГц) **T**
- Опция обнаружения блокираторов **J**
- Поиск **АРПУ S**

Выбранные для анализа стандарты отображаются черным цветом, не выбранные – серым. По умолчанию выбраны стандарты GSM900, 1800, 3G 2100, 4G 800, 2600, Wi Fi 2400 и DECT.

## **6.1.2 УПРАВЛЕНИЕ**

Выключатель питания расположен на боковой поверхности основного блока. При включении (положение "ON") на экране дисплея кратковременно появляется сообщение: "ST167 Version X.X", где X.X - номер версии программного обеспечения основного блока.

Функции кнопок управления:

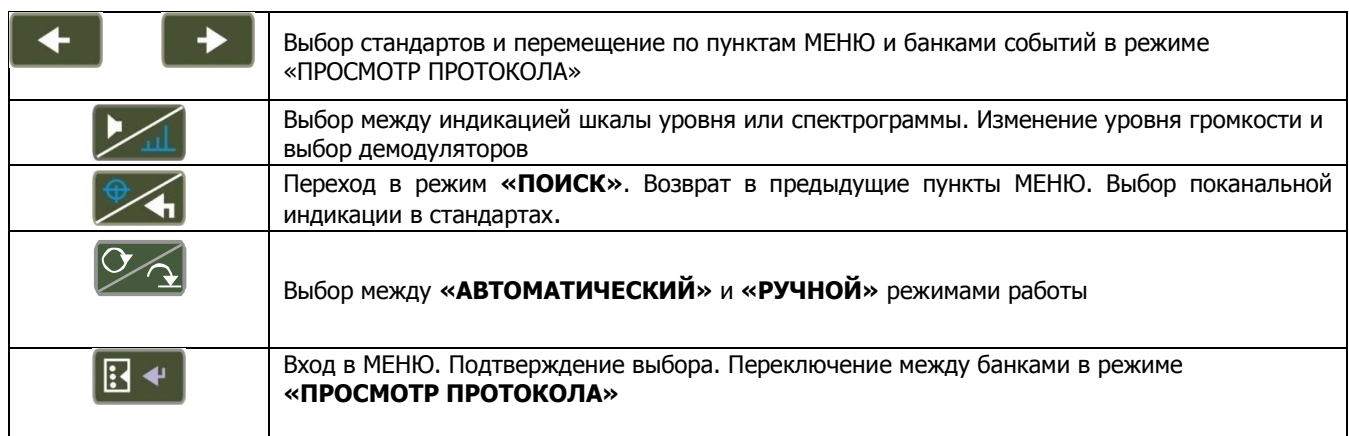

# **6.2 ПИТАНИЕ ИЗДЕЛИЯ**

Питание ST167 осуществляется от встроенного LI-Pol аккумулятора или блока питания/ зарядного устройства.

Степень заряда аккумулятора отображает пиктограмма • в верхней правой части дисплея.

Полностью заштрихованное изображение соответствует полностью заряженной аккумуляторной батареи. Полностью обесцвеченная и мигающая пиктограмма, соответственно состояние батареи близкое к полному разряду.

При полном разряде аккумулятора на экране, на десять секунд, появится надпись: «АККУМУЛЯТОР РАЗРЯЖЕН».

Время работы со свежезаряженным аккумулятором составляет около 4 часов.

## **6.2.1 Заряд аккумулятора**

Подключите зарядное устройство/блок питания к разъему «5V» а зарядное устройство/блок питания к сети 220В.

Процессу заряда будет соответствовать постоянное свечение индикатора « », расположенного на боковой поверхности основного блока. Время полного заряда при выключенном изделии (выключатель питания в положении «OFF») составляет около 4 часов, при включенном – до 20 часов.

# **6.3 РАБОТА В РЕЖИМЕ "АВТОМАТИЧЕСКИЙ"**

Выбор данного режима осуществляется нажатием на кнопку  $\boxed{\mathcal{O}_A}$ до появления **ARTO** в левом верхнем углу надписи "**АВТО**". Для выбора анализируемых стандартов, отображаемых в нижней части дисплея, проведите следующие действия:

Рис.2

918 D 3G 4G 5G W B T J

Нажмите на  $\left| \mathbf{H} \right|$  для входа в МЕНЮ.

Выберите кнопками **и строку: "Диапазон.."** 

Подтвердите выбор нажатием на  $\boxed{3}$  +

В появившемся окне (Рис.3) первая строка – «Регион» позволяет установить стандарты сотовой связи в зависимости от местонахождения. Список обновляется (Смотрите обновления на сайте). Сейчас доступны три варианта: «Все» «Европа» и «Южная Корея». По умолчанию установлено – «Европа».

## Так же, для автоматической установки стандартов, используется анализатор базовых станций ST181.

В данном окне можно сразу исключить из анализа целиком все стандарты выбором нужной стоки и нажатием на  $\mathbb{E}$  + (снятие галочки). При повторном нажатии на  $\mathbb{E}$  <sup>+</sup> обеспечивается переход в детальный список стандартов (Рис 4).

Выбор стандарта **ЦРПУ**, так же происходит кнопками включение/исключение (постановка/снятие галочки) из анализа – нажатием на

Название отключенного стандарта в нижней части дисплея будет обесцвечено.

Для возврата в индикацию режима «АВТОМАТИЧЕСКИЙ» (Рис.2) последовательно нажимайте на

При отсутствии сигналов, превысивших заданный порог, индикация соответствует рис. 2. Точечная линия изменяемой длины вверху экрана означает последовательный просмотр частотных диапазонов выбранных сигналов, а непрерывная внизу – дополнительная индикация временного промежутка необходимого для поиска сигналов **АРПУ** (**S**). Длительность просмотра зависит от выбранного диапазона и полосы анализа. Максимальное время соответствует всему диапазону и минимальной полосе анализа (установлено по умолчанию). При изменении этих значений время просмотра будет уменьшаться вплоть до пропадания линии.

Установка порога производится через МЕНЮ – «Порог..» и далее выбор необходимого стандарта. Выбор значения порога выбирается индивидуально для каждого стандарта **ЦРПУ**. Чем меньше число в правой части дисплея – тем больше чувствительность (с учетом знака минус).

В общем случае, выбирается максимальная чувствительность при условии отсутствия ложных срабатываний от дальних источников. Частные ситуации изложены в разделе «РЕКОМЕНДАЦИИ».

При превышении установленного порога, каким-либо из сигналов на экране отображается его уровень в виде численного значения и многосегментной двухцветной шкалы (Рис.6). Красным цветом отображаются сегменты, соответствующие значению уровня сигнала превышающего пороговое значение.

Возможна одновременная индикация трех сигналов.

Дополнительной индикацией обнаружения является подсветка красным цветом

обозначения сигнала в строке статуса. Это произойдет при условии существования сигнала в течение времени, не менее, установленного в подменю ("**Протокол**" - "**Мин. Длительн**."). Данная установка является единой для всех символов (См. п.6.9). При наличии данной подсветки информация о сигнале может быть записана в протокол (См. п. 6.6). Для моделей с опцией реле (литера R в названии изделия) при наличии данной подсветки замкнутся контакты реле управления внешними устройствами индикации (См. п. 6.1.12).

Общее время опроса, при условии выбора всех диапазонов, составляет 800мс. При этом 40мс – служебный обмен данными (клавиатура и индикация). Время анализа GSM 900, 1800 и 3G составляет 40мс, трафики WI FI и BLUETOOTH – 150мс.

В данном режиме возможна работа по расписанию. Это означает: включение, запись информации о обнаруженных сигналах и выключения в заданное время. Для активации данной возможности необходимо:

 Установить время: «МЕНЮ» - «Система…» - «Время..» - «Установка часов» - установка времени в соответствии с «ТАБЛИЦА 4». При подключении к ПК с использованием программы "**ST167Analyzer**"

# **GSM 900**  $-80dB$

Рис.5

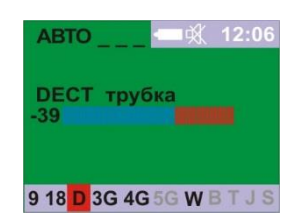

Рис.6

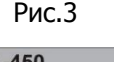

Регион

**DECT**  $2.4$  и 5 ГГц. Блокираторы Весь диапазон Базовые станции в ручном режиме

Сотовая связь..

 $\leq$  $\leq$  $\leq$ 

**B31 GSM900**  $\overline{\le}$ **GSM1800** B1-2100  $\vert$   $\vert$ **B8-900 B7-2600** B20-800

Рис.4

время установится автоматически. При выключении питания ST167 установленные значения будут сброшены.

 Установить расписание работы: «МЕНЮ» - «Система…» - «Время..» - «Расписание..» - установка времени работы в соответствии с «ТАБЛИЦА 4». При этом в правом верхнем углу появится значок работы по расписанию: .

## **6.4 РАБОТА В РЕЖИМЕ "РУЧНОЙ"**

**Выбор данного режима осуществляется нажатием на кнопку**  $\boxed{\mathscr{D}^{\mathbb{A}}}$ **до появления в левом** верхнем углу экрана надписи: "**РУЧН МОБ"** или "**РУЧН БАЗ"**. Второй вариант соответствует выбору в МЕНЮ «Диапазон» - «Базовые станции в ручном режиме».

При нахождении в режиме **"АВТОМАТИЧЕСКИЙ**" переход в режим «**РУЧНОЙ**» так же можно осуществить нажатием на кнопку  $\blacktriangle$  или  $\blacktriangleright$  . Этими же кнопками производится выбор необходимого стандарта. Выбранный стандарт подсвечивается синим цветом.

Необходимо отметить, что при выборе символов «**3G**», «**4G**» и «**5G**» последовательное нажатие на кнопку приведет к выбору частотных диапазонов относящихся к данным стандартам (См. п.6.1.1.).

Так же, при подсветке символа «**W**» или опции измерения интенсивности обмена данными «**Т**» нажатие на кнопки выбора приведет к последовательному выбору диапазонов 2.4 или 5ГГц с соответствующей индикацией в верхней части экрана.

Так же, при подсветке символа опции обнаружения блокираторов «**J**» нажатие на кнопку выбора приведет к последовательному выбору блокираторов сигналов GSM или GPS.

В данном режиме, в дополнении к двухцветной шкале уровня, обеспечена индикация двухцветной диаграммы изменения уровня сигнала с течением времени. Красным цветом отображаются участки диаграммы, где уровень сигнала превышает пороговый (Рис.7), аналогично шкале уровня.

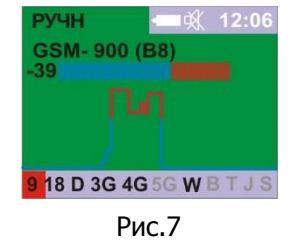

При нажатии на обеспечивается переход в спектрограмму с частотным диапазоном соответствующему данному стандарту (кроме BLUETOOTH и блокираторов). На рис 8 показан экран с отображением уровней сигналов сразу во всех каналах стандарта DECT. Красная линия – порог обнаружения

В нижней строке отображается значение частоты максимального сигнала, далее его уровень и последняя цифра, это среднее значение уровня сигналов, измеренное во всех каналах.

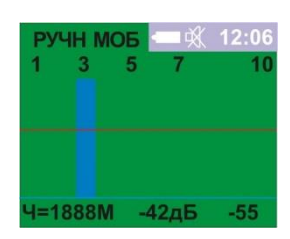

Рис.8

Выравнивание по амплитуде происходит относительно максимального уровня. Поэтому, например, при появлении большого сигнала на экране останется только он, более слабые сигналы исчезнут. Пороговая линия устанавливается относительно существующего уровня максимального сигнала и поэтому она так же будет перемещаться по вертикали в зависимости от уровня максимального сигнала. Для понимания ориентируйтесь на значение абсолютного уровня максимального сигнала, выраженного в дБм (вторая цифра в нижней строке, чем цифра больше, тем больше сигнал).

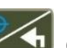

При нажатии на обеспечивается переход к просмотру уровня сигналов индивидуально для каждого канала (Рис. 9). Это реализовано, как при нахождении в индикации максимального уровня сигнала для всего диапазона (Рис. 7), так и индикации спектрограммы (Рис. 8).

Выбор каналов осуществляется **и от такими . Индикация номера канала** – в правой части экрана напротив названия стандарта.

9 18 D 3G 4G 5G W B Рис.9

**DVUH MOR** DECT

Возвращение в предыдущую индикацию – нажатие на

При выборе символа «**S**» обеспечивается **анализ радиоэфира на наличие аналоговых сигналов** (**АРПУ**).

Возможность выбора «**S**» по умолчанию не предоставлена (символ подсвечен серым цветом). Для ее активации выберите «Диапазон..» - «Весь диапазон».

В данном случае происходит последовательное непрерывное сканирование заданного частотного диапазона с целью обнаружения сигналов, превысивших заданный относительный порог.

При отсутствии сигналов, превысивших порог, вид экрана представлен на рис. 10. В верхней строке отображается диапазон и в скобках, полоса анализа (в МГц).

Порог устанавливается в МЕНЮ: «Порог..» - «Весь диапазон» (Таблица 2). Линия порога отображается на спектрограмме (Рис. 12).

Полоса частот и шаг – «Установки..» - «Весь диапазон» (Таблица 3).

Строка «**Исключ. Част= 035%**» информирует о включенном фильтре,

который исключает из анализа полосы частот, соответствующие **ЦРПУ.** Данный фильтр включен по умолчанию. Диапазоны исключаемых частот соответствуют «Таблица 6». Включение/выключение фильтра происходит через МЕНЮ (См. Таблица 3). Численное значение исключаемых частот, выраженное в процентах, переменно и зависит от выбранного диапазона анализа.

На экране отображается частота обнаруженного сигнала с самыми большим уровнем (Рис. 11).

Суммарное количество обнаруженных сигналов, при данном цикле сканирования, отобразится в строке «Сигналы: **X**».

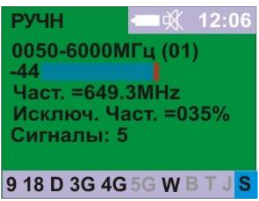

Рис.11

#### **Дополнительная информация**

Появление красного треугольника в верхнем правом углу индикатора индицирует изменение усиления внутреннего усилителя. Если треугольник направлен вверх, то усиление уменьшается – до устранения перегрузки, если вниз, то – увеличивается до достижения максимального значения исходе из уровня шумов и динамического диапазона в данном полосе.

Постоянная индикация направленного вверх треугольника означает нахождение изделия в состоянии перегрузки по входу. До ее устранения любые измерения следует считать некорректными.

При нажатии на осуществляется переход к просмотру спектрограммы выбранного диапазона (Рис.12). В нижней строке отображается частота, уровень сигнала и уровень шумов (-91дБ). Красная линия – порог.

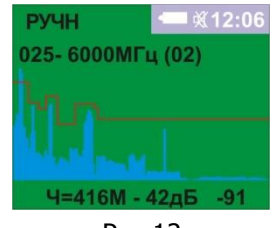

Рис.12

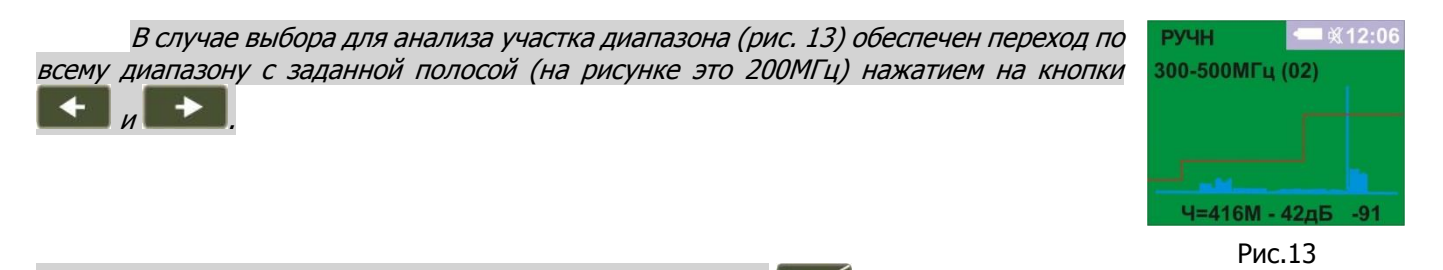

Возвращение в индикацию шкалы – повторное нажатие на .

**Определение местонахождения источника обнаруженных сигналов, их аудиоконтроль осуществляется в режиме «ПОИСК».**

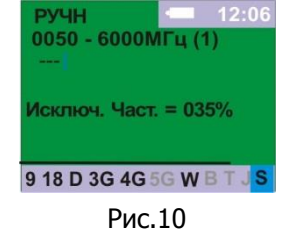

# **6.5 РАБОТА В РЕЖИМЕ «ПОИСК»**

Вход в данный режим осуществляется нажатием на . При этом, надпись «**РУЧН**» в левом верхнем углу экрана, сменится на «ПОИСК». **Сканирование прекращается. Анализируются сигналы, обнаруженные в режимах «АВТО» или «РУЧНОЙ»**

 Просмотр обнаруженных сигналов осуществляется последовательным нажатием на , в порядке уменьшения уровня. **Отображение значение частоты, при первом проходе, произойдет с задержкой в несколько секунд**. Если обнаруженных сигналов менее пяти, то на месте значения частоты сигнала

будет пунктирная линия (Рис. 15). Запомненные сигнал не будут обновляться автоматически (сканирование остановлено). Обновление произойдет только в случае повторного нажатия на

- Индикация состояния обнаруженного сигнала будет отображаться независимо от его уровня, даже если его уровень стал ниже порога. **Это позволяет осуществить непосредственно поиск источника сигнала.**
- Точность измерения частоты в данном режиме выше, по сравнению с режимом «РУЧНОЙ» и при переносе информации о сигнале произойдет уточняющий пересчет значения частоты (См. рис. 11 и 14).
- В данном режиме недоступна индикация спектра

излучатель или головные телефоны.

При выбранных демодуляторах индикация уровня соответствует последнему измеренному значению и до выбора состояния «Демодуляция ВЫКЛ» не изменяется.

Кнопками **и отрим** осуществляется подстройка частоты сигнала с шагом 5кГц.

Кнопкой **УШ** осуществляется выбор демодуляторов. Первое нажатие приведет к выбору амплитудного демодулятора (АМ), второе – частотному (ЧМ). При этом включится аудиоконтроль и Значок  $\mathbb{R}$  сменится на  $\blacksquare$  (Рис. 16). Это обеспечит прослушивание демодулированных сигналов через встроенный динамический

Для регулировки уровня громкости необходимо , при выбранном демодуляторе, нажать и удерживать несколько секунд до начала мигания индикатора **.** Изменение громкости осуществляется во время мигания данного индикатора кнопками  $\blacksquare$  и  $\blacksquare$  . Окончание регулировки уровня громкости произойдет через несколько секунд (прекращения мигания значка ).

Звуки, соответствующие нажатию клавиш и обнаружению сигналов, активируются из МЕНЮ (Система – Индикация – Звуковые сигн.) и имеют постоянный уровень.

Для окончания процедуры поиска и возвращения в режим « РУЧНОЙ» нажмите на  $\boxed{0.4}$ 

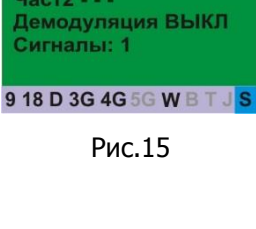

 $($  12:06 ПОИСК 0050-6000MFu (1) - .<br>Част1=417.113МГц Демодуляция ЧМ Сигналы: 5 9 18 D 3G 4G 5G W B T J <mark>S</mark>

Рис.16

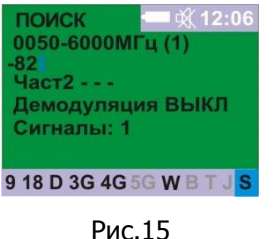

Рис.14

918 D 3G 4G 5G W B T J

ПОИСК

0050-6000MFu (1) .<br>Част1=417.113МГц Демодуляция ВЫКЛ Сигналы: 5

# **6.6 РАБОТА В РЕЖИМЕ «ПРОТОКОЛ СОБЫТИЙ»**

Для **записи информации об обнаруженном сигнале в ПРОТОКОЛ СОБЫТИЙ** (только для режима «АВТО») необходимо выбрать подменю "**Протокол**" и

поставить галочку напротив надписи "**Запись**" нажатием на . Знак "**---**" на рис2. сменится на счетчик событий «**000**» (Рис.17).

Необходимо отметить, что запись произойдет только при превышении сигналом установленного порога в течении у времени, не менее чем установлено в подменю "**Протокол**" - "**Мин. Длительн**." (подсветка красным цветом обозначения сигнала в

ABTO 001 трубк 9 18 D 3G 4G 5G W B T J S

Рис.17

строке статуса) и дальнейшем снижении его уровня ниже порога. Пока сигнал отображается на экране записи не будет (счетчик событий не изменит своего значения).

После падения уровня сигнала ниже порогового, запись нового сигнала будет возможна только через время, которое больше значения установленного в подменю "**Протокол**" - «**Задержка событ**». Данную задержку можно интерпретировать и как промежуток времени в течении, которого с момента появления нового сигнала все последующие изменения уровня (исчезновение, появление) будет рассматриваться как один сигнал. Это реализовано с целью предотвращения необоснованного заполнения протокола информацией об одном сигнале, например, из-за кратковременного экранирования источника сигнала.

Память организована в виде 30 банков по 999 событий в каждом. Банк под номером «1» всегда имеет самые новые события, под номером «30» - самые старые. При необходимости начать запись в новый банк необходимо выбрать эту опцию в МЕНЮ. Запись в банке осуществляется циклически – при переполнении новые сигналы записываются на место старых.

Для просмотра обнаруженных сигналов выберите в меню «Протокол..» - пункт «Просмотр». При отсутствии событий в протоколе индицируется надпись: «ПРОТОКОЛ ПУСТ». При наличии обнаруженных сигналов на экране индицируется информация, показанная на рис 18.

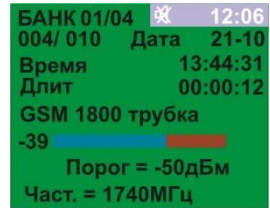

Рис.18

Переключение между банками осуществляется кнопкой **E** <sup>₹</sup> (БАНК XX/YY, XX - номер просматриваемого банка, YY - количество задействованных банков). Первый номер всегда имеет банк с самой последней информацией.

Кнопками **и наши переключение между номерами** событий. Счетчик событий расположен под надписью «БАНК XX/YY» и имеет следующий формат: XXX/YYY,

XXX – текущий номер события, YYY – общее число событий. События пронумерованы в соответствии с заданным критерием сортировки (настройка через МЕНЮ). По умолчанию выбрана сортировка по времени появления. Если в меню выбран вид сортировки, отличный от сортировки по времени, то возможно появление сообщения: «Сортировка. Подождите..». Выход из просмотра

## событий кнопкой  $\sim$

Индицируется начало события (Время), его длительность (Длит), название стандарта **ЦРПУ** максимальный уровень за время превышения сигналом установленного порога, значение установленного порога, значение канала **ЦРПУ** (если предусмотрено) его частоты или частоты сигнала **АРПУ**.

Информация о установках для данного режима находится в «Таблица 4».

## **6.7 РАБОТА В РЕЖИМЕ «SMS/GPRS»**

Данный режим предназначен для обнаружения SMS и коротких сообщений по протоколу GPRS, используемых, в основном, в устройствах слежения за перемещением транспортных средств (трекерах).

Вход в данный режим осуществляется выбором строки «SMS/GPRS» режим в МЕНЮ. Выход - нажатие на .

Для предотвращения пропуска сообщений в данном режиме обеспечена параллельная обработка данных поступающих по трем возможным каналам передачи: 2G (GSM900 и GSM1800) и 3G 2100.

Для этого минимизировано время обработки данных и обращение к клавиатуре и дисплею изделия –

клавиатура заблокирована за исключением кнопки .

формате (шкала уровня).

сообщений - до 999.

SMS/GPRS сообщения по их длительности.

При отсутствии сигналов вид экрана представлен на рис. 19. Отображается три строки. Верхняя предназначена для отображения уровня и длительности сигнала GSM900, средняя -1800, нижняя, соответственно, 3G.

время измерения) в численном (на рисунке 20 это значение «-36») и графическом

отсчет тридцатисекундного временного интервала (в условных единицах в правой

При появлении сигнала отобразится его пиковый (максимальный уровень за

В данном режиме дополнительно реализован алгоритм идентификации

Последовательность следующая: После обнаружения сигнала начинается

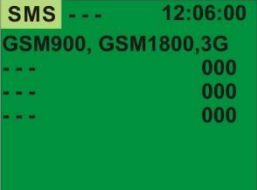

Рис.19

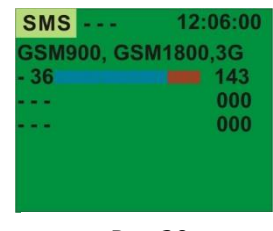

Рис.20

части экрана это 250). Если обнаруженный сигнал менее этого значения, то выполняется первое условие идентификации. Вторым условием является отсутствие сигналов в течении последующего 30 секундного «защитного» интервала. Это связано, в частности, с тем, что во время разговора сотовый телефон работает на передачу синхронно с наличием звукового сигнала в аудиотракте трубки. Паузы в разговоре создадут ложное представление о наличии нескольких SMS сообщений, оправленных в этот промежуток времени. Посылка

сообщений с периодичностью менее 30 секунд маловероятна. Выполнение второго условия имеет ограничения – например, первое условие выполнено, но появление случайного сигнала во время тридцатисекундного интервала не позволит идентифицировать сигнал, как SMS/GPRS сообщение.

При выполнении двух условий сигнал будет принят за SMS/GPRS сообщение и записан в нижней части экрана (Рис.21).

Количество строчек, отображающих обнаруженные сообщения, с указанием времени приема, частотного диапазона и уровня принятого сигнала – три.

В первой строчке всегда записывается последнее обнаруженное сообщение.

Дополнительно предусмотрен общий счетчик сообщений – трехзначное число в верхнем левом углу экрана. Здесь количество фиксируется количество обнаруженных

Условием возможности повторного обнаружения сигналов в каждом канале является «чистая» строка (Рис 20).

При работе с данным режимом важна установка порога. Желательно устанавливать максимально возможный уровень порога (наименьшую чувствительность). Это снизит ложные тревоги от удаленных источников.

Для оценки уровня порога установите ST167 на границе контролируемой зоны и находясь в ее центре пошлите SMS сообщение. Проконтролируйте уровень принятого сигнала и частотный диапазон (на рис. 21 это «-36» и «900»). Установите значение уровня порога для данного частотного диапазона на 5дБ ниже – в данном случае это «-41». Для других частотных диапазонов «1800» и «3G» может потребоваться другой уровень порога.

Установка уровня порога производится через МЕНЮ – «Порог..» и далее выбор необходимого стандарта.

## **6.8 РАБОТА В РЕЖИМЕ «WiFi/Bluetooth» (только для ST16WB)**

*15*

Вход в данный режим осуществляется выбором строки «WiFi/Bluetooth» в МЕНЮ.

После нажатия на  $\boxed{B}$  + появляется окно с выбором анализа WiFi сетей или поиск Bluetooth соединений.

WiFi сети Bluetooth ycrp.

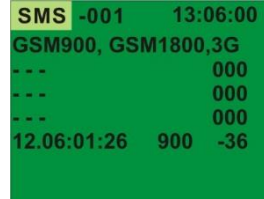

Рис.21

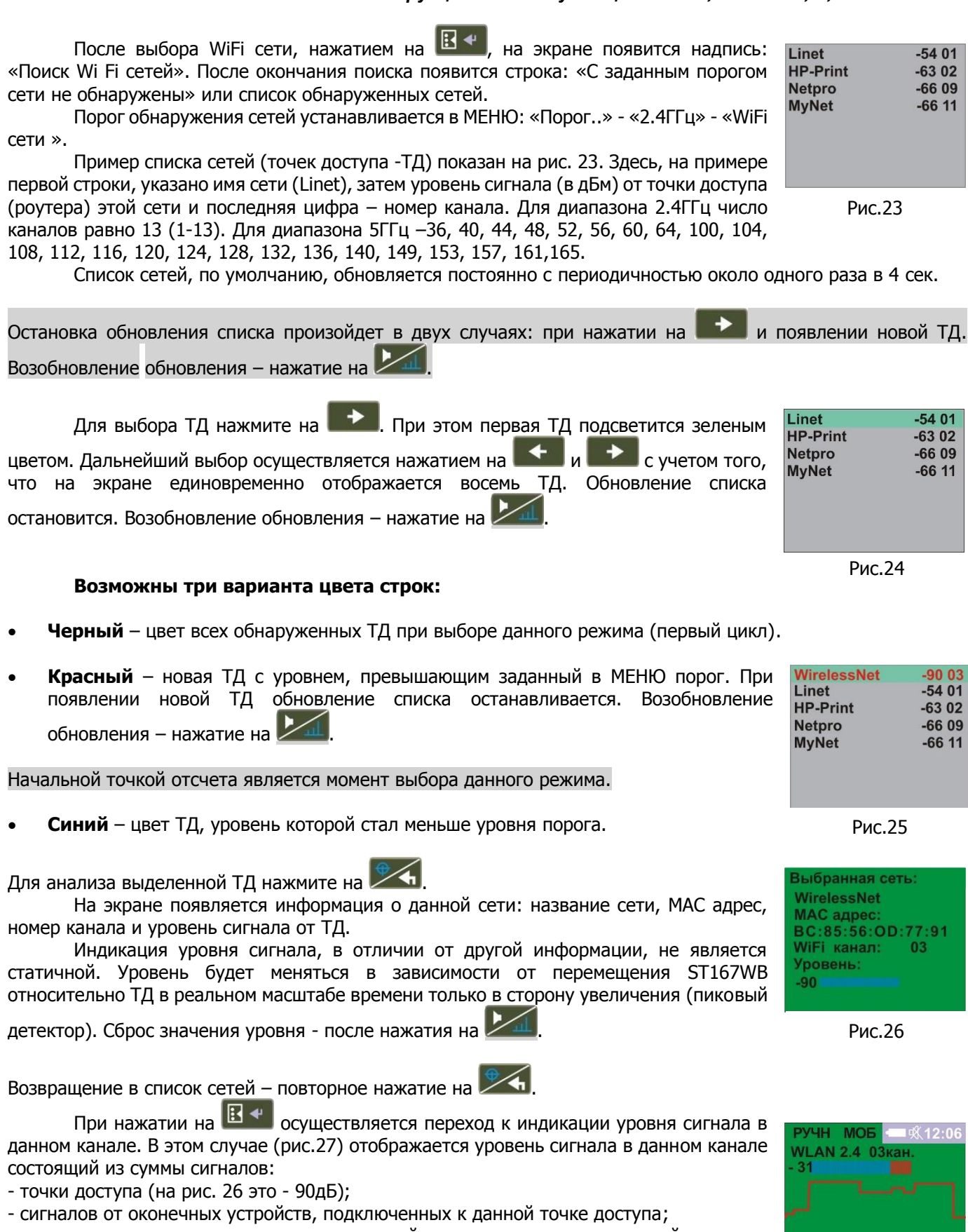

- сигналов от других радиопередающих устройств, использующих частотный диапазон WiFi.

Возможность оперативного контроля двух значений уровня сигнала (Рис. 26 и

27) обеспечивает широкие возможности по обнаружению оконечных устройств, подключенных к данной точке доступа (См. дополнительные рекомендации).

Рис.27

459183GDWBTLJS

Возвращение в окно с выбором анализа WiFi сетей, переход в окно выбора WiFi или поиск Bluetooth

соединений, выход из режима – последовательное нажатие на  $\boxed{0.4}$ .

#### **6.8.2 Анализ Bluetooth соединений**

Работа по обнаружению bluetooth соединений аналогична действиям, описанным в предыдущем пункте.

При нахождении устройства на экране появится информация об обнаруженном устройстве: Название, адрес, тип и уровень сигнала.

Возвращение в окно с выбором анализа WiFi сетей или поиск Bluetooth соединений.– нажатие на  $\boxed{24}$ 

# **6.9 ИЗМЕРЕНИЕ УРОВНЯ БАЗОВЫХ СТАНЦИЙ**

В изделии предусмотрена возможность измерения уровня базовых станций, в ручном режиме, тех стандартов, в которых предусмотрено частотное разделение приемных и передающих каналов GSM 900, 1800 3G и 4G, а так же базовых станций DECT. Для этого необходимо войти в МЕНЮ, выбрать "**Диапазон**…" и поставить галочку в строке "**Базовые станции в ручном режиме**». После возвращения в индикацию

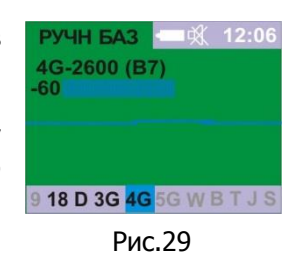

уровня (последовательное нажатие на ) надпись в левом верхнем углу "**РУЧН МОБ"** сменится на "**РУЧН БАЗА"**.

При нажатии на обеспечивается переход в спектрограмму с частотным диапазоном соответствующему данному стандарту.

Нажатие на  $\mathbb{Z}$  - переход к просмотру уровня сигналов индивидуально для каждого канала.

#### **6.10 ТРАФИК**

При выборе знака «**Т**» обеспечивается оценка интенсивности передачи данных в диапазонах 2.4 и 5ГГц (Рис.30). Этот индикатор НЕ ПОКАЗЫВАЕТ уровень сигнала. Результат отображается в диапазоне от 0% до 99%. При этом значения с результатом <5% означают незначительную активность передачи данных. Значения с результатом >50% соответствуют большому потоку цифровых данных.

Необходимо отметить, что оценивается именно передача данных и, например, прием даже больших массивов данных (например, видео) не будет вызывать увеличение трафика.

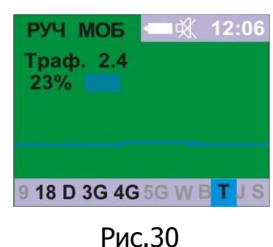

## **6.11 ОБНАРУЖЕНИЕ БЛОКИРАТОРОВ (ДЖАММЕРОВ)**

При выборе знака «**J**» обеспечивается обнаружение работающих блокираторов сотовой связи GSM и GPS приемников. Обнаружение блокираторов сотовой связи GSM основано на наличии у блокираторов широкополосного излучения как минимум в двух диапазонах частот (900 и 1800МГц) базовых станций. Наличие блокиратора GPS основано на анализе одной центральной частоты приема.

Раздельный выбор обнаружения GSM или GPS блокираторов обеспечивается в ручном режиме. При

последовательном нажатии на **СССС** сначала отображается уровень блокиратора GSM сигнала, затем GPS.

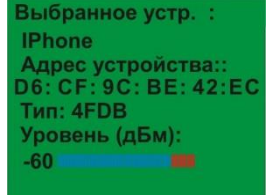

Рис.28

## **6.12 УПРАВЛЕНИЕ ВНЕШНИМИ УСТРОЙСТВАМИ (только для устройств с опцией управления внешними устройствами)**

Для управления внешними устройствами предназначено встроенное реле, со схемой управления. Контакты реле выведены на разъем, расположенный на боковой поверхности основного блока. Установки осуществляются в подМЕНЮ «Система..» - «Реле..». Возможно два варианта использования данной опции:

## **Управление внешними устройствами индикации**

## **Управление блокираторами/подавителями радиосвязи**

**Управление внешними устройствами индикации** обеспечивается в режиме «АВТОМАТИЧЕСКИЙ». При этом замыкание контактов реле произойдет немедленно, при превышении установленного порога, каким-либо из сигналов и подсветки красным цветом обозначение сигнала в строке статуса (См. п.6.3).

**Управление блокираторами/подавителями радиосвязи** начинается с выбора стандартов сотовой связи и беспроводной передачи данных, которые необходимо заблокировать (при условии возможности обеспечить требуемое непосредственно блокиратором.)

Для подавления нежелательного сеанса связи блокиратор должен обладать следующими свойствами:

- При раздельном канале передачи и приема (GSM 3G, 4G) помеховый сигнал обеспечивается в диапазоне частот базовой станции, что соответствует приемному тракту мобильных устройств. При отсутствии частотного разделения (DECT, ISM, UNII) помеховый сигнал перекрывает весь частотный диапазон данного стандарта.
- Уровень сигнала должен превышать уровень подавляемого сигнала на определенную величину.

Управление блокираторами/подавителями сотовой связи основано на анализе выбранных стандартов на наличие радиосигнала в диапазоне частот передающего тракта уделенных терминалов (трубок). При его наличии замыкаются контакты реле, что обеспечивает включение блокиратора и появление помехового сигнала в полосе частот приемного тракта удаленных терминалов.

В случае, если частотный диапазон блокиратора захватывает диапазон передающего тракта удаленных терминалов или отсутствует частотное разделения между приемными передающими трактами (DECT, ISM, UNII) блокиратор будет постоянно включен. Для предотвращения данной ситуации введена дополнительная возможность – принудительное периодическое выключение блокиратора на время, необходимое для анализа радиобстановки. Значение времени выбираются в подМЕНЮ «Система» - «Реле» - «Таймер реле». Время выключения зависит от скорости пропадания сигнала блокиратора в приемном тракте ST167, включения – выбором между временем избыточным временем радиоизлучения блокиратора и частотой его включения. По умолчанию выбрано – Время выключения реле – 5сек. Включения – 2мин.

## **6.13 МЕНЮ**

Вход в МЕНЮ и подтверждение выбора осуществляется нажатием на  $\boxed{B}$  + , выход  $\boxed{P}$ Выбирается один из восьми пунктов МЕНЮ:

**«Диапазон..»** - выбор сигналов (См. таблицу 1)

**«Порог..»** - установка порога для обнаружения сигналов (См. таблицу 2)

**«Установки..»** - установки диапазона и полосы при поиске АРПУ, вкдючение/выключение фильтров (См. таблицу 3)

**«Протокол..»** - установки ПРОСМОТРА ПРОТОКОЛА (См. таблицу 4)

**«Система..»** - установки, определяющие общую настройку изделия (См. таблицу 5)

**«SMS/GPRS режим»** - вход в режим обнаружения SMS/GPRS сообщений (См.п. 6.7)

«**Wi-Fi/Bluetooth**» - вход в режим обнаружения точек доступа WiFi и Bluetooth сети (только для ST16WB)

**«English» -** выбор английского языка

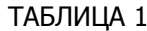

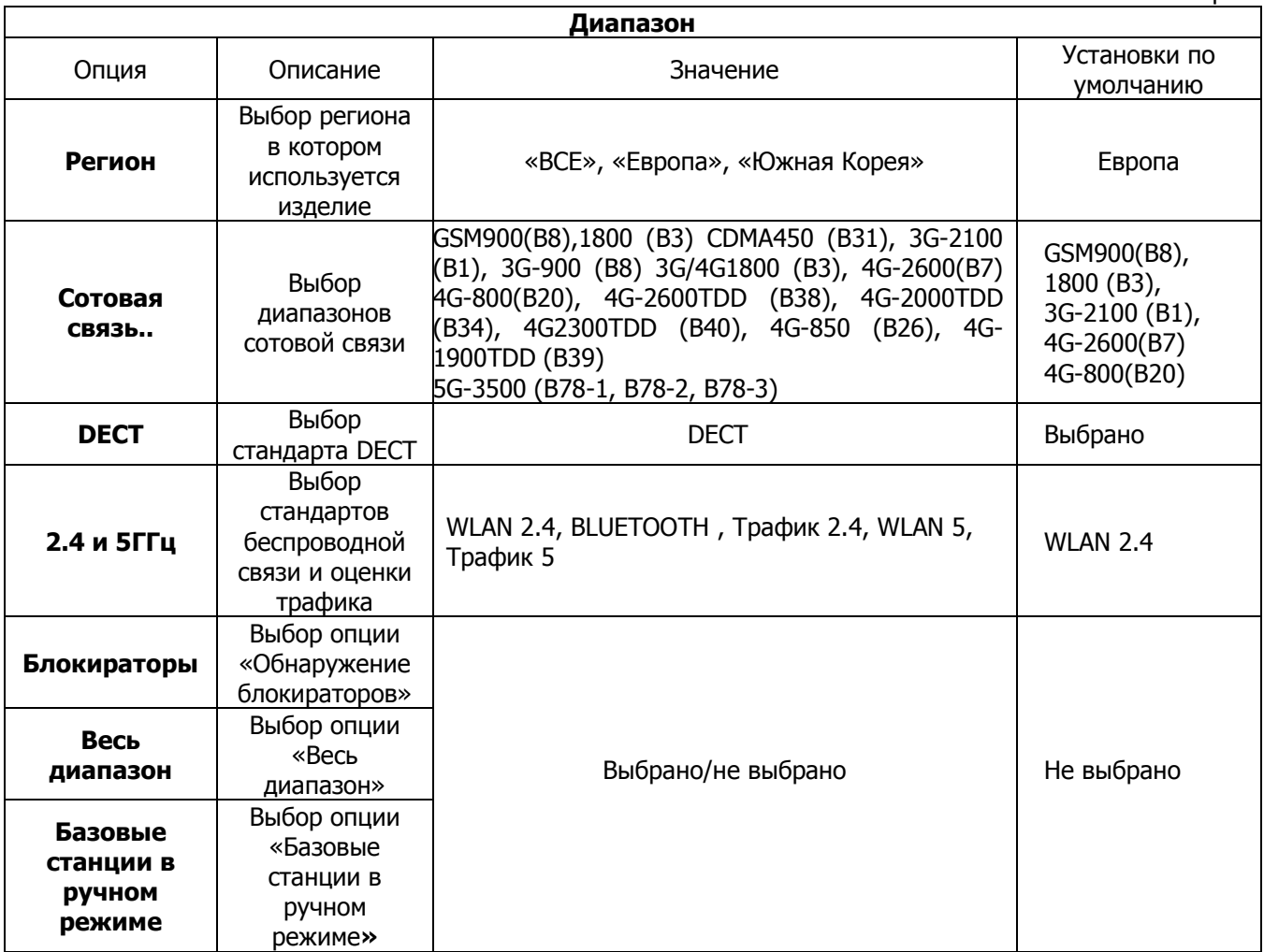

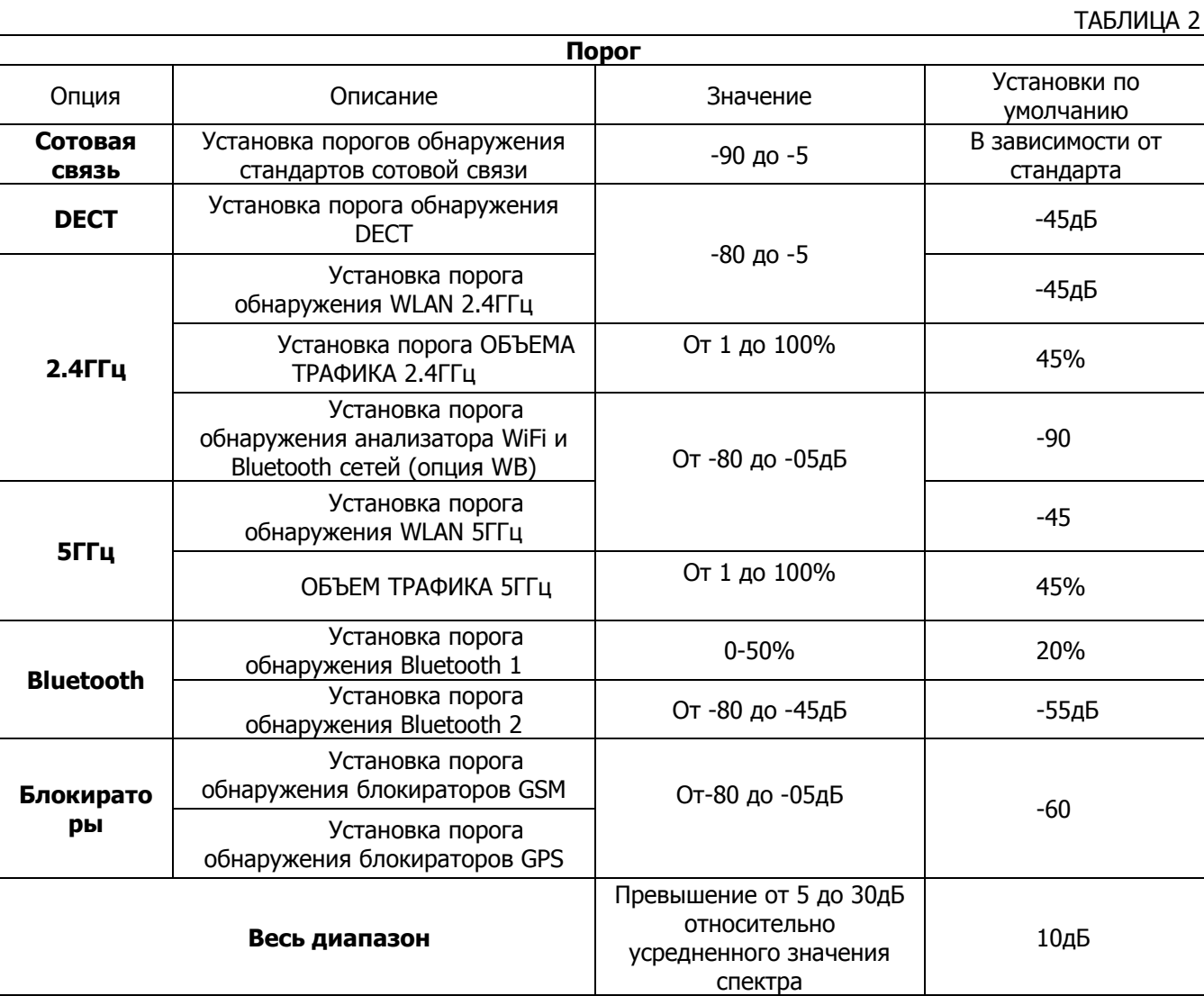

# ТАБЛИЦА 3

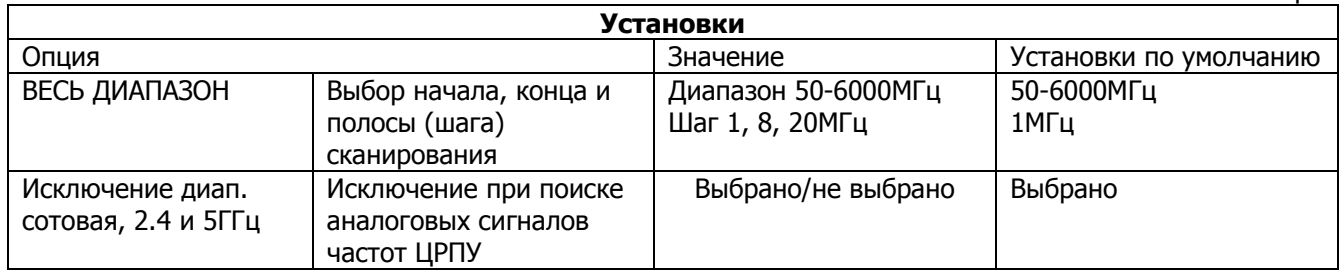

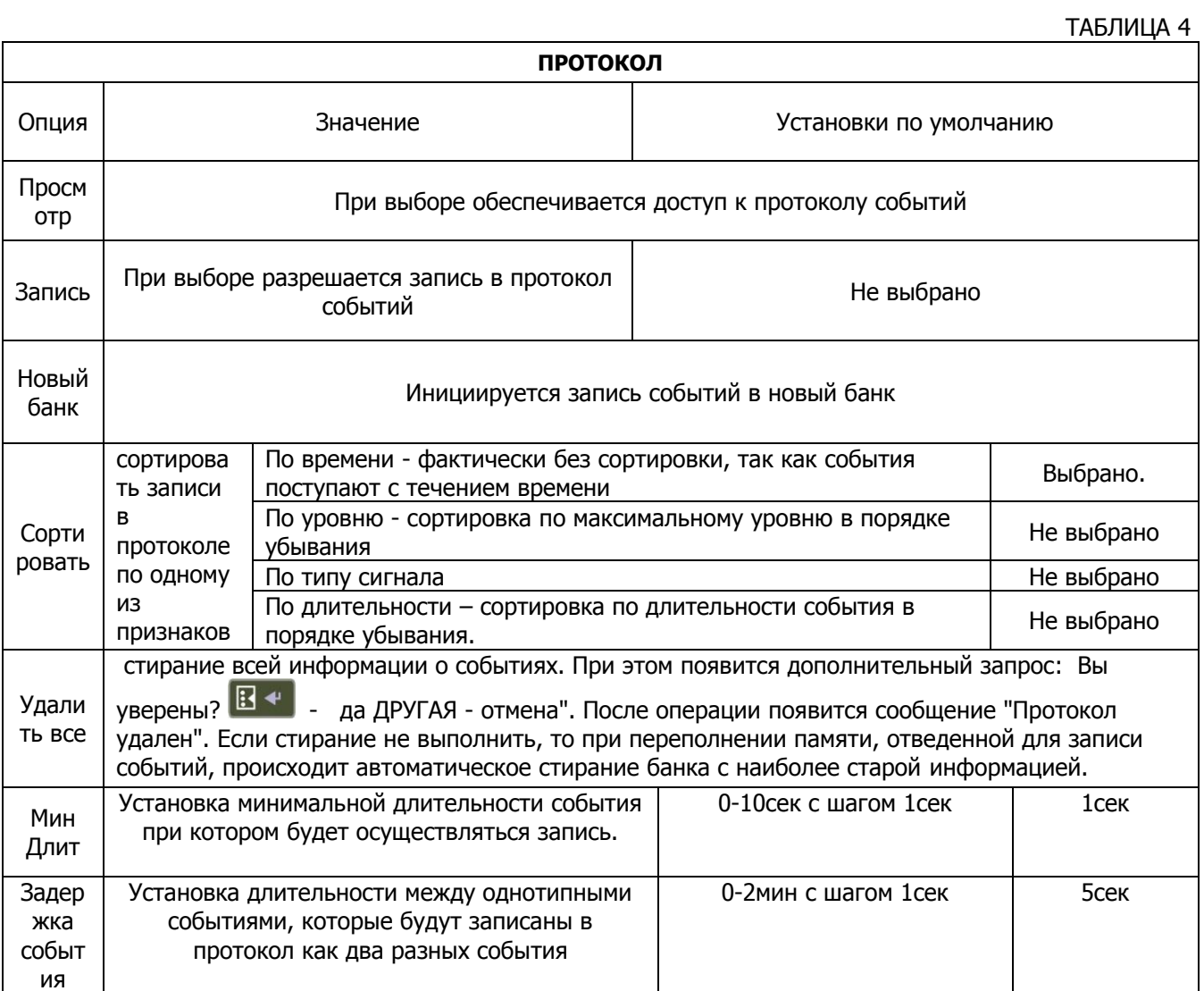

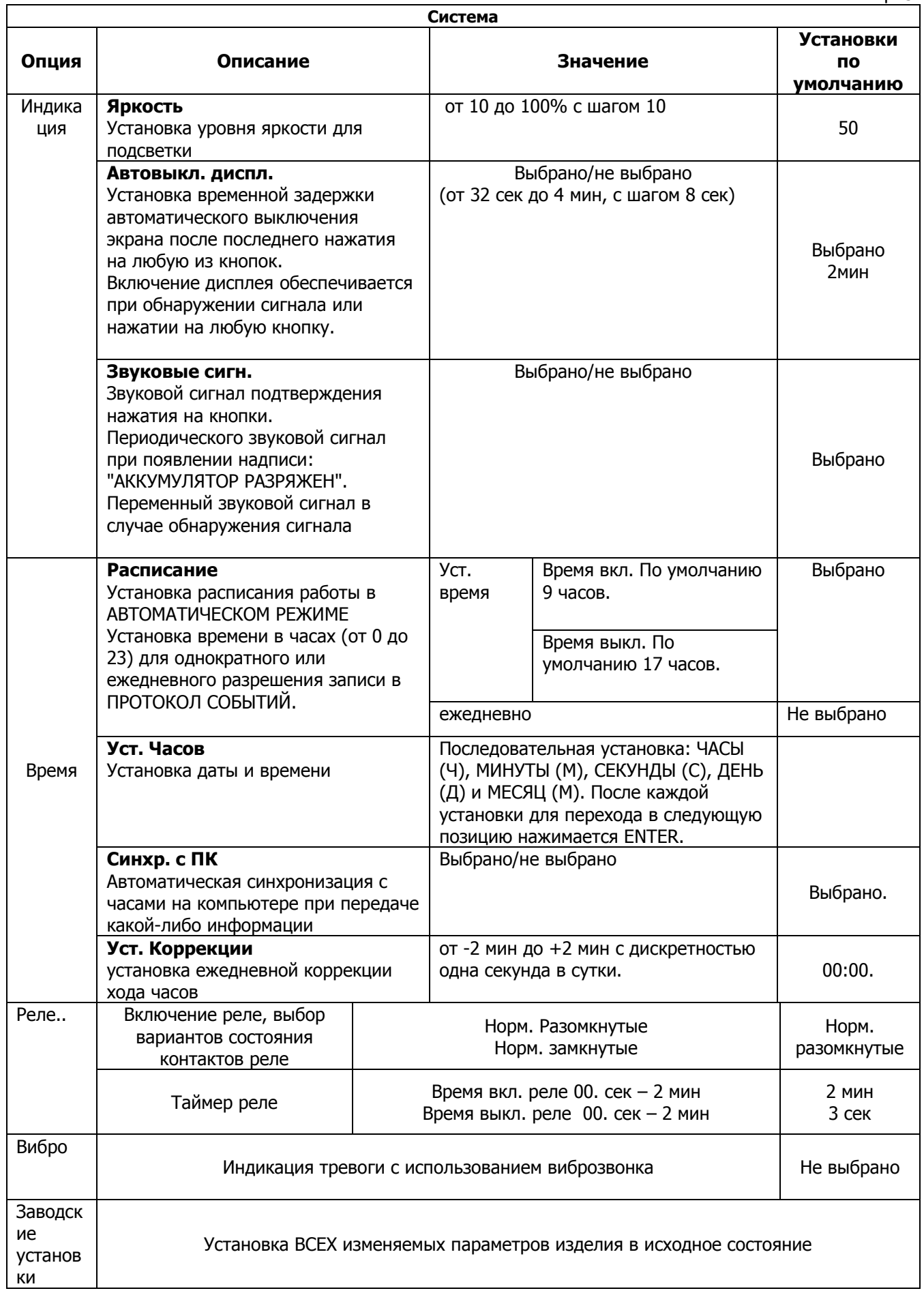

# **7 РЕКОМЕНДАЦИИ**

# **7.1 ОБЩИЕ РЕКОМЕНДАЦИИ**

- При проведении работ по поиску подслушивающих устройств учитывайте, что ST167 предназначен для обнаружения только РАДИОПЕРЕДАЮЩИХ устройств. Помимо данного класса устройств нелегального съема информации существуют устройства использующие для передачи информации проводные линии различного назначения, оптические и т.д. Они могут использоваться, как совместно с радиопередающими подслушивающими устройствами (РПУ), так и независимо.
- Перед проведением поисковых мероприятий, по возможности, необходимо обеспечить условия для активации, как дистанционно включаемых РПУ, так и РПУ на основе стандартов беспроводной передачи данных. Оптимальным вариантом будет имитация важного совещания с соответствующим звуковым сопровождением. Реальная ситуация может осложниться, например, при наличии в помещении скрытно установленных видеокамер.
- При поиске целесообразно учитывать зону чувствительности микрофона РПУ, которая составляет не более 10 метров. Как правило, РПУ стараются установить, как можно ближе к месту проведения переговоров – в столе заседаний или элементах интерьера в непосредственной близости от него.
- Возможные уровни излучения современных РПУ очень широк. В очень общем случае можно говорить об уровнях излучения от единиц ватт до единиц микроватт. Например, излучаемая мощность «классических» РПУ с ЧМ модуляцией с дальностью действия несколько сотен метров составляет десятки милливатт. Максимальная мощность GSM передатчика – 2Вт (при максимальном удалении от базовой станции. Минимальная реальная мощность 3G и 4G передатчиков – единицы микроватт (при минимальном удалении от базовой станции).

 Предельные случаи излучения, как большие, так и малые достаточно специфичны и встречаются редко. В частности, это может быть маломощный ретранслятор, предназначенный для передачи сигнала на несколько метров за пределы территории и последующей его передачей по другим каналам (например, по проводу). В «обычной» практике уровень излучения лежит в районе единиц милливатт.

- ST 167 является сверхширокополосным приемником обеспечивающий прием сигналов с длинами волн от десятков метров до сантиметров. Распространения радиоволн с такой разницей в длинах волны, особенно в условиях городской застройки, существенно различны.
- Поставляемая в комплекте ВЧ антенна, конечно, не является оптимальной для всех частот. Для достижения максимальной дальности обнаружения рекомендуется использовать антенны, соответствующие заданному частотному диапазону.
- Обнаружение местоположения источника излучение происходит на основании увеличения значения уровня принимаемого сигнала при приближении к источнику этого сигнала (т.н. амплитудный метод). Значения уровня сигнала более -40дБм, как правило, говорят о непосредственной (от единиц сантиметров до метра) близости к источнику.
- Реальный уровень сигнала может отличаться до десяти раз в результате только изменения пространственной ориентации приемной антенны.
- Переотражение сигналов от стен, батарей отопления, потолков и элементов интерьера может создать ложное представление об уровне сигнала.

## **7.2 РЕКОМЕНДАЦИИ ПРИ РАБОТЕ С СИГНАЛАМИ ЦРПУ**

Все стандарты ЦРПУ в том или ином виде используются для незаконной передачи информации. Этому способствуют множество факторов, основными из которых можно назвать:

- Доступность
- Относительно низкая цена
- Сложность обнаружения
- В большинстве случаев место приема информации может находиться практически в любой точке мира.

## **GSM 900 -1800, 3G, 4G, 5G**

Для **обнаружения радиоизлучения прослушивающих устройств, использующих стандарты сотовой связи целесообразно** исключить из контроля все остальные стандарты. Это уcкорит процесс обнаружения, так как контроль стандартов ведется последовательно.

Регион  $\overline{\mathbf{v}}$ Сотовая связь.. **DECT**  $2.4$  и 5 ГГц. Блокираторы Весь диапазон Базовые станции в ручном режиме

Рис.31

Современный сотовый телефон работает на передачу:

- в момент установления соединения с базовой станцией.
- при наличии звукового сигнала в аудиотракте трубки (разговор) после установления соединения.
- во время передачи данных (SMS).

## Все остальное время трубка работает только на прием.

Излучаемая мощность подслушивающих устройств c GSM приемопередатчиком и соответственно дальность их обнаружения зависит от расстояния до базовой станции. Чем дальше – тем больше излучаемая мощность. В городских условиях дальность обнаружения GSM900/1800 составляет до десяти метров и более. Излучаемая мощность устройств с 3G передатчиком существенно ниже и соответственно дальность обнаружения, как правило в несколько раз меньше.

#### **DECT**

Для прослушивания и передачи информации могут использоваться, например, модели телефонов с функцией прослушивания помещений или "радионяни".

В ST167 при индикации максимального уровня сигналов во всем диапазоне частот DECT реализована раздельная индикация сигналов базы и трубок.

Использование спектрограммы (Рис 8) позволяет осуществить поканальный поиск источника сигнала. Для этого нужно запомнить номер канала, выборочно они отображены в верхней части дисплея, нажатием на

перейти в поканальную индикацию уровня (Рис.9) и кнопками **+ и выбрать нужный канал.** Дальность обнаружения «обычной» базы и трубки составляет порядка пяти метров.

#### **WLAN**

Этот стандарт может быть использован для видеонаблюдения, передачи звуковой информации, передачи данных, причем, как в реальном масштабе времени, так и с накоплением, сжатием и последующей передачей в неопределенный момент времени (например, ночью).

Обнаружение сигналов WLAN c использованием ST167 осуществляется при выборе стандарта ЦРПУ «WLAN» (знак «**W**») в нижней строке дисплея. При его выборе будет осуществляться последовательный сканирование каналов стандарта WLAN.

Как видно из «Краткие технические характеристики» количество каналов в диапазоне 5ГГц втрое превышает количество каналов диапазона 2.4ГГц, что приводит к значительному времени необходимому для анализа данного диапазона.

Рассматривается три основных варианта организации связи:

- через роутер/точку доступа (далее «Роутер»): «Смартфон роутер подключенное устройство (далее «ПУ»)
- прямая: «Смартфон ПУ» Wi Fi Direct.
- использование Смартфона в качестве точки доступа с последующей передачей данных по сетям 2,3,4G.

Рассматривается три основных способа обнаружения ПУ:

**1** на основе перемещения ST167 в пространстве для обнаружения местоположения, активных в момент поиска, ПУ.

**2** использование режима «АВТО», при стационарном положении ST167. Данный вариант используется, например, для контроля наличия у посетителей ПУ.

**3** использование режима «Протокол событий» для обнаружения излучения ПУ, осуществляющих передачу накопленных данных в неопределенный момент времени.

Для второго и третьего варианта целесообразно использование специального программного обеспечения «ST167Analyzer».

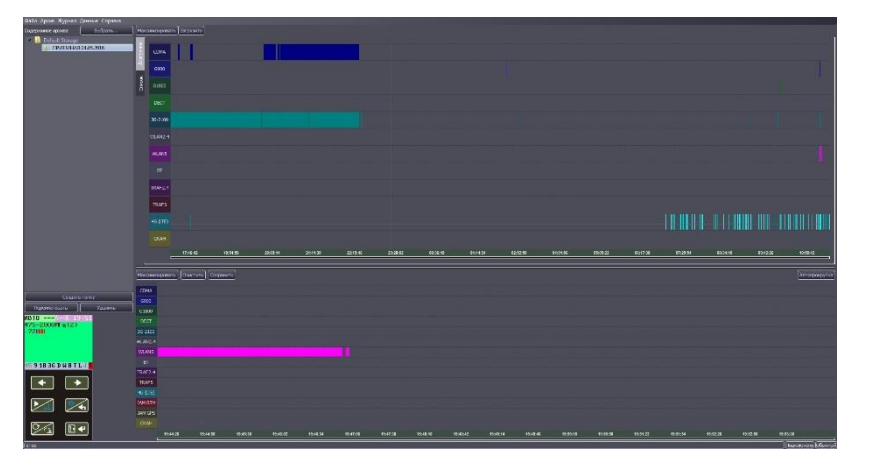

## **1 способ**

Обнаружение ПУ с использованием ST167 возможно только при условии активности ПУ – передачи данных. Для обнаружения ПУ подключенных к роутерам или ПК, в режиме «Wi Fi Direct», находящимися за пределами контролируемой территории отключите «свои» роутеры и запретите WLAN соединение на всех ПК и периферийных устройствах: принтеры и т.п.

Расположите ST167 приблизительно в центре контролируемой территории.

Выберите, в ручном режиме, «**W**» и частотный диапазон 2.4ГГц. На экране (Рис.32) индицируется уровень сигнала в канале с максимальным уровнем (результат последовательного сканирования каналов).

Данный уровень может является суммой нескольких сигналов от:

- WLAN Роутеров/точек доступа
- ПУ
- «BLUETOOH» соединения в режиме приемопередачи данных (Смотри п. BLUETOOTH)
- Радиопередающих устройств других стандартов, например, от устройств съема информации, частоты передачи которых находятся в полосе частот 2.4 и 5ГГц.

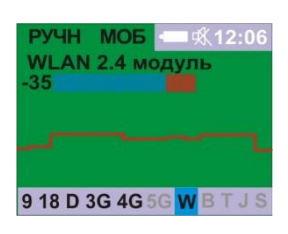

Рис.32

Перейдите в диапазон 5ГГц (По умолчанию выключен). Для его включения перейдите в Меню –«Диапазон» – «2.4 и 5ГГц» - «WLAN 5». Для вывода информации о этом частотном диапазоне нажмите на « ». Возвращение в диапазон 2.4ГГц – нажатие на **. Так же проконтролируйте уровень сигнала.** 

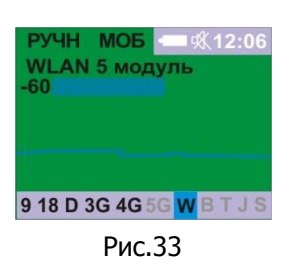

Если уровень сигнала в обеих диапазонах близок к значению -70дБ и меньше, то это означает отсутствие в радиусе около 20м (внутри здания в условиях города) от ST167, как «обычных» точек доступа, так и подключенных к ним ПУ.

Дополнительно проконтролируйте уровень сигнала в других точках территории. Если при приближении к стене уровень сигнала увеличивается незначительно – это говорит о наличии Wi Fi устройств в смежных помещениях, при резком увеличении – более 10дБ возможно наличие радиопередающих устройств, как на территории, так и непосредственно за стеной. Источником таких сигналов может быть маломощное устройство, использующее, как стандарт Wi Fi ,так и другие стандарты виды радиосвязи, включая BLUETOOTH.

При индикации уровня сигнала более 70дБ можно перейти в наглядную индикацию спектрограмм диапазонов 2.4 и 5ГГц нажатием на . Это позволит оценить общее количество задействованных каналов (Рис. 34). Переход обратно в общую индикацию – повторное нажатие на  $\mathbb{Z}$ . В нижней строке отображается значение центральной частоты (в МГц) канала с максимальным уровнем (на рисунке – 2462МГц), численное значение максимального уровня сигнала (-30дБ) и уровень шума (-82).

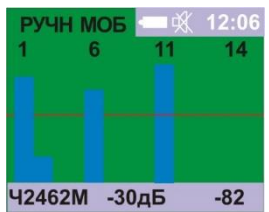

Рис.34

AN 2.4

 $\blacksquare$  ¤  $X$  12:06

Рис.35

9 18 D 3G 4G 5G W B T

ST167 обладает возможностью по работе с каждым каналом индивидуально. Это осуществляется нажатием на  $\blacktriangleright$  , как из индикации общего уровня сигнала (рис. 32) так и из индикации спектрограммы (Рис. 34). Переход обратно в общую

индикацию – повторное нажатие на .

В обеих случаях будет осуществлен переход к индикации уровня сигнала в канале с максимальным уровнем сигнала.

Последовательный переход по каналам осуществляется кнопками .

#### **2 способ**

Установите ST167 максимально близко к местонахождению посетителей, при условии визуального контакта с экраном ST167, или при работе с программой ST167Analyzer – экраном Windows совместимого ПК/планшета/смартфона.

По возможности, удалите на максимальное расстояние от ST167 «свой» роутер, WLAN видеокамеру (или выключите).

В режиме «АВТО» выберите только «**W**».

Установите порог на 5дБ больше, чем отображаемый уровень сигнала. При необходимости отключите звук.

# **3 способ**

В режиме «АВТО» выберите только «**W**».

Установите порог на 5дБ больше, чем отображаемый уровень сигнала.

Включите разрешение записи в протокол событий (См. п. 6.6).

Установите часы: «МЕНЮ» - «Система..» - «Время..» - «Установка часов».

## **Краткая техническая информация:**

Wi Fi соединение, применительно к задачам решаемыми с помощью ST167, имеет следующие особенности:

- Роутер/точка доступа излучает всегда. ПУ только в момент передачи данных.
- При передаче сигнала от ПУ на ПК с использованием роутера, в эфире будет наблюдаться сигналы в одном канале (частотном диапазоне) от двух источников – непосредственно ПУ и роутера.
- Номер канала может быть установлен вручную, или автоматически меняться в зависимости от степени загруженности сети.
- Используемые диапазоны частот (2.4 и 5ГГц) являются безлицензионными (ISCM). Уровень защиты от влияния сторонних сигналов у WiFi и достаточно высок, что обеспечивает возможность совместного использования данного частотного диапазона с другими стандартами передачи данных (например, Bluetooth). Данный факт может быть использован для маскировки канала передачи информации сторонними устройствами
- Современное программное обеспечение по анализу Wi Fi сетей не может гарантировать 100% обнаружение Wi Fi соединений, в связи с широкими возможностями по их маскировке на программном уровне.

# **Диапазон Wi Fi 2.4ГГц**

Общее число каналов в данном диапазоне -14. В России 13 и 14 каналы не используется. В США не используется 11-14 канал, что делает невозможным использование, например, IPhone при работе с данными каналами.

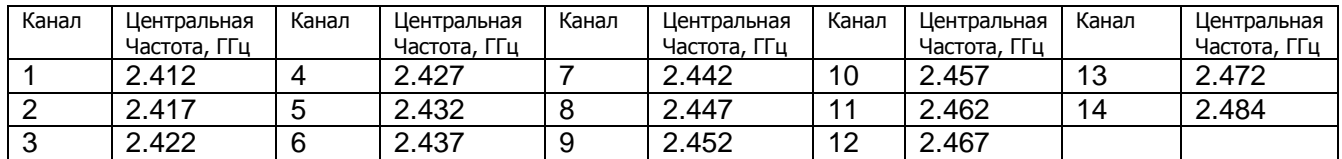

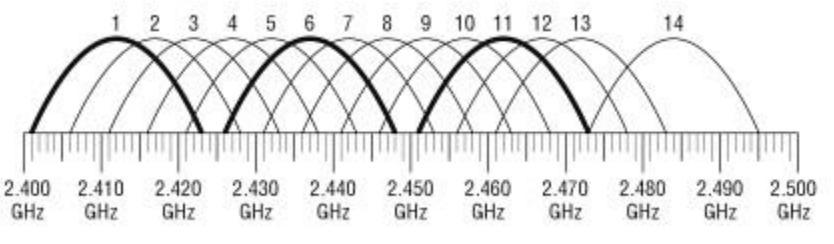

Рис.35

Как видно из рисунка, не пересекающими каналами являются: 1, 6 и 11.

# **Диапазон Wi Fi 5ГГц**

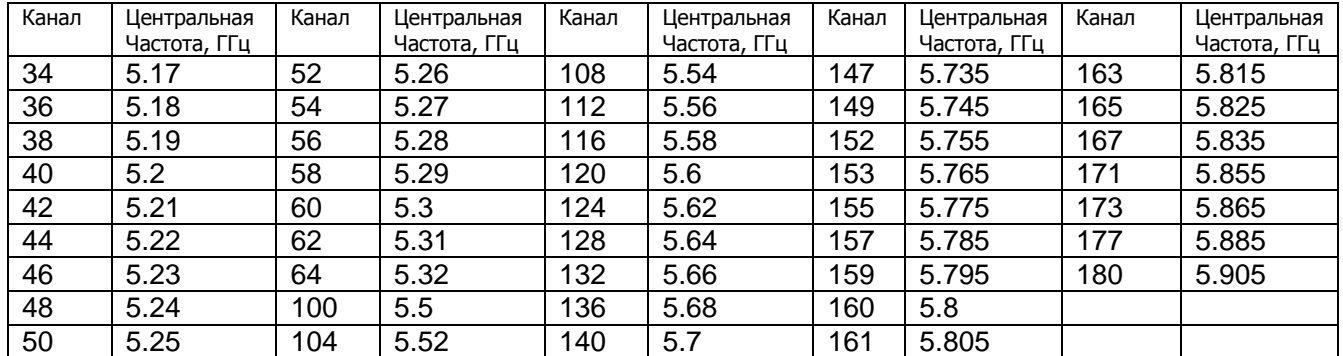

Неперекрывающимися каналами (ширина 20MГц) для России, являются: 36, 40, 44, 48, 52, 56, 60 и 64

 Максимальный разрешенный уровень сигнала ПУ (2.4ГГц) составляет 20дБ (100мВт), роутера – 26дБ (400мВт). Максимальная дальность на открытом пространстве для ПУ– до 400м. в здании, с учетом ослаблений, приведенных в таблице, составляет, в среднем 50 метров.

## **ТРАФИК**

Для отображения трафика должна осуществляться передача данных (загрузка относится к приему данных и не обнаруживаются ST167). Средний уровень трафика при работе, например, с интернетом – до 10%. В зависимости от типа WLAN камеры и динамики изменения изображения трафик может изменяться от 10 до 100%.

## **BLUETOOTH**

Использование этого стандарта возможно, например, в варианте передачи аудиоинформации с использованием BLUETOOH гарнитуры.

Излучаемая мощность устройств данного стандарта меняется от относительно высокой - десятки милливатт (передача данных) и сотни микроватт (беспроводной гарнитуры сотовых телефонов). Дополнительной сложностью обнаружения является применяемым в данном стандарте метод ППРЧ псевдослучайной перестройки частоты с полосой 1МГц во всем диапазоне ISM 2.4ГГц – 80МГц (79 каналов).

#### **Настройка**

Перед настройкой выключите все источники Bluetooth сигналов – смартфоны, наушники, звуковые колонки и т.п. Перейдите в ручной режим «Bluetooth».

Настройка происходит в подменю «Bluetooth» (подменю «Порог..» - «Bluetooth»). При настройке используются два ползунка

Разделение настройки на две части обусловлено необходимостью отделения сигнала Bluetooth от WiFi имеющие одинаковый частотный диапазон. После обнаружения суммы этих сигналов (превышение над порогом устанавливается в «Bluetooth 2») производится математическая операция результатом которой является вероятность нахождения сигнала Bluetooth в сумме этих сигналов (порог вероятности устанавливается в «Bluetooth 1»).

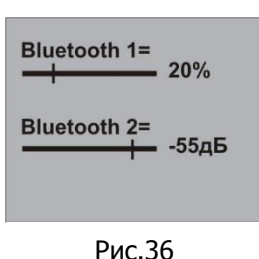

Уровни порогов по умолчанию установлены достаточно грубыми – ориентировочно для офиса, в зоне которого работают не менее десяти WIFI роутеров (Рис 36).

Для достижения максимальной дальности обнаружения отображаемое значение вероятности должно быть около 5%, при минимальном, для этих значений, пороге «Bluetooth 2». Крайнее левое положение ползунка «Bluetooth 2» соответствует минимальному порогу (максимальной чувствительности), правое соответственно максимальному порогу и минимальной чувствительности.

## **7.3 РЕКОМЕНДАЦИИ ПРИ РАБОТЕ С СИГНАЛАМИ АРПУ**

Перед обнаружением местоположения источника излучения АРПУ целесообразно провести первичный анализ сигналов с целью исключения неопасных сигналов. Признаком неопасных сигналов в данном случае является: отсутствие модуляции, наличие звука от теле или радиовещательной станции, различные радиопереговоры, однозначно не связанные с обследуемым помещением.

Все другие сигналы имеющие признаки наличия модуляции включая «цифровые» должны рассматриваться, как опасные независимо от того прослеживается, какая-либо связь между звуком в помещении и прослушиваемым сигналом.

Вообщем, использование звукового контроля, как метода идентификации СТС в настоящее время ограничено. Классические СТС реализованные с использованием аналоговых методов модуляции (в подавляющем большинстве случаев это частотная модуляция) конечно, прослушиваются и идентифицируются, однако при «цифровой» модуляции корреляция между звуковым фоном обследуемого помещения и прослушиваемым сигналом отсутствует.

Выбор полосы обзора определяется исходя из степени детальности анализа. Чем шире полоса, тем быстрее анализ, но выше уровень шумов (соответственно уменьшается обнаружительная способность малых сигналов).

Информация для оценки возможностей ST167 по обнаружению АРПУ представлена в таблице 7. В ней указана зависимость между излучаемой мощностью радиопередающего устройства, расположенного на определенной дистанции от ST167 и уровнем сигнала на экране ST167. Данные приведены для частоты 1000МГц. Данные этой таблицы носят оценочный характер и не претендуют на формальные измерения.

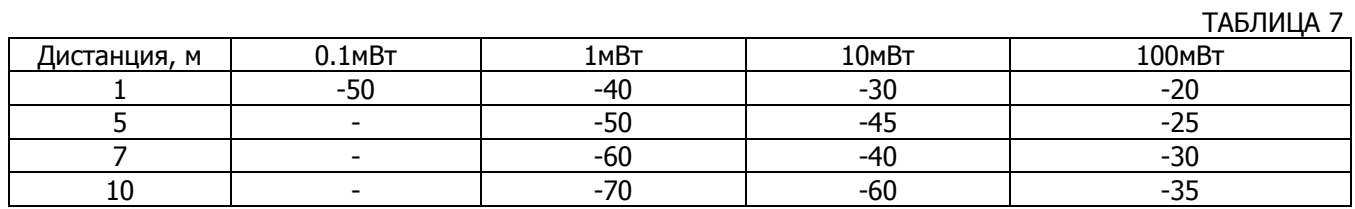

Выбор диапазона частот определяется информацией о частотах РПУ Из-за особенности распространения радиоволн и стоимости наибольшее распространение получили РПУ с частотами от 100МГц до 2ГГц.

Значения диапазон частот и полоса влияют и на общее время анализа: в диапазоне 50-6000МГц и шаге перестройки частоты 1МГц это около 13сек, от 100-2000МГц – около 5сек. При выборке шага перестройки 20МГц – менее одной секунды.

## **7.4 ОБНАРУЖЕНИЕ SMS/GPRS СООБЩЕНИЙ**

Данный режим предназначен, в основном, для обнаружения устройств, предназначенных для слежения за транспортными средствами – «трекерами». Эти устройства получают информацию о местонахождении устройства посредством GPS навигации и передают ее по GSM или GPRS каналу.

SMS передача, как правило, является результатом запроса пользователя трекера.

Для GPRS передачи характерно передача данных с заранее заданными промежутками времени и отображением местонахождения транспортного средства на карте местности (на сайте производителя трекера).

Обнаружение данных устройств осложнено:

- кратковременностью нахождения в эфире радиопередачи содержащее SMS/GPRS сообщение.
- Существенно разная излучаемая мощность трекера в зависимости от расстояния до базовой станции. Чем ближе станция, тем меньше уровень излучаемого сигнала трекера.
- Существенно разная излучаемая мощность в зависимости от стандарта GSM, который используется в трекере. 2G - самый старый стандарт и самый мощный – его наиболее просто обнаружить. Уровень сигналов 3G значительно меньше (до нескольких сот раз).

- Главным отличием, с точки зрения обнаружения, по сравнению с разговором или передачей данных является только длительность SMS сообщение. Обрывок разговора может быть воспринят как SMS сообщение
- неопределенностью времени выхода в эфир. Для SMS сообщений ситуация осложняется возможностью одиночного запроса в течение длительного промежутка времени (формально ограничивается только наличием питания у трекера).
- местоположение на транспортном средстве неопределенно. Может быть встроено внутри салона в элементы конструкции или прикреплено снаружи – в бампере или на днище с помощью «мощных» магнитов.
- Использование блокираторов с целью принудительной активации трекера не всегда приносят желаемый результат. В зависимости от используемого модуля GSM, сети или оператора связи, трекер, в крайнем случае, может не выдавать своего присутствия выходом в эфир после потери связи с базой.

Общие рекомендации:

- Установка максимально возможного порога обнаружения (минимальной чувствительности).
- Минимизировать посторонние источники GSM сигнала но месте работы. Например, при поиске трекера в автомобиле, переместиться за город.

# **7.5 ОБНАРУЖЕНИЕ GSM/GPS БЛОКИРАТОРОВ/ДЖАММЕРОВ**

Блокираторы могут использоваться для подавления канала вязи, сигналов тревоги GSM сигнализаций охраны периметра, транспортных средств.

# **8 РАБОТА С КОМПЬЮТЕРОМ**

Для начала работы установите программное обеспечение «ST167AnalyzerSetup- X X X.exe», где X X  $X$ номер версии с прилагаемого flash носителя или с сайта производителя Подключите основной блок к компьютеру (ПК) c помощью USB кабеля. Запустите программу.

# **8.1 ПРОГРАММА «ST167Analyzer»**

## **8.1.1 Назначение**

Программа «ST167 Analyzer» (в дальнейшем ПО) предназначена для:

- отображения в графическом виде результата работы ST167 в режиме реального времени;
- управления ST167 с ПК;
- загрузки и отображения, как в графическом, так и в текстовом формате результата работы ST167 в режиме «ПРОТОКОЛ СОБЫТИЙ».

## **8.1.2 Требование к ПК**

Операционные системы: Windows 7 и выше· Разрешение дисплея: 1024х768 и больше·

## **8.1.3 Интерфейс**

Главное окно программы состоит из четырёх панелей:

- **Правая нижняя панель отображает данные реального времени.**
- **Правая верхняя панель отображает данные из архива.**
- **Левая верхнее предназначено для создание архивных файлов**
- **Левая нижняя представляет собой виртуальный ST167.**

**Правая нижняя панель** обеспечивает индикацию работы ST167 в режиме реального времени в графическом виде:

В верхней части окна расположены кнопки:

- «**Максимизировать**» обеспечивает расширение данной панели на весь экран.
- «**Очистить**» удаляет накопленные данные и начинает накопление заново.
- «**Сохранить**» при нажатии на кнопку произойдет запись в файл результата работы ST167. При повторном нажатии существующий файл будет перезаписан с добавлением новой информации.
- «**Автопрокрутка**» включает автоматическую прокрутку в конец диаграммы по мере поступления новых данных

В зависимости от того в каком режиме «**АВТО**» или «**РУЧН**» находится ST167, будет меняться способ отображения информации в данной панели.

В режиме «**АВТО**» по оси Y показаны активные каналы обнаружения (GSM900, GSM1800, WLAN и т.д) . По оси X – временная шкала. Когда изделие обнаруживает сигнал в каком-то канале, на диаграмме появится цветной прямоугольник. Положение и длина прямоугольника зависят от времени начала и длительности события. Например, если в 18:00 был зафиксирован сигнал на канале GSM900 длительностью 15 секунд, то на диаграмме появится прямоугольник напротив надписи «GSM900», который будет начинаться с отметки 18:00:00 по шкале Х и заканчиваться на отметке 18:00:15.

Абсолютная длина прямоугольника зависит от масштаба по оси Х.

В режиме «**РУЧН**» на диаграмме отображается график зависимости уровня сигнала в выбранном канале (синяя линия) вместе с пороговым уровнем (красная линия).

При наведении указателя мыши на область оси Х указатель мыши изменится на двунаправленную стрелку. Если накопление превысило ширину экрана, то доступно изменение минимальной и максимальной границы видимого диапазона. Если перемещать указатель мыши вправо или влево с нажатой левой кнопкой мыши вблизи начала оси, регулируется начало диапазона, если вблизи конца то конец диапазона.

Щелчок правой кнопкой мыши вызовет контекстное меню со списком предопределённых видимых диапазонов.

Если доступна прокрутка графика, при наведении указателя мыши на область построения графиков, указатель принимает вид руки. Если нажать левую кнопку мыши и, не отпуская её, переместить указатель вправо или влево, график будет прокручиваться (около указателя появится всплывающая подсказка с текущими координатами указателя).

При выборе в режиме «РУЧН» обнаружения аналоговых сигналов «СКАН» в правом верхнем углу появляется кнопка «СПЕКТР». При ее нажатии появляется окно, отображающее спектрограмму выбранного диапазона частот.

**Левая верхняя панель** представляет собой дерево файлов архива. Файлы в архиве могут быть двух типов:

- Файлы первого типа (имя файла начинается с «log\_») формируются при нажатии на кнопку «Загрузить» в правой верхней. Эти файлы содержат протокол событий, записанный ранее ST167 в режиме «АВТО». Каждый банк событий выделяется в отдельный файл. Файлы автоматически именуются по шаблону «log\_дд\_мм\_чч\_мм.ldf" (день, месяц, час и минута первого события в банке).
- Файлы второго типа (имя файла содержит с «rt\_») формируются при нажатии кнопки «Сохранить» в нижней правой панели. Файлы автоматически именуются по шаблону «диап rt дд мм чч мм.rdf» (диапазон, день, месяц, час и минута первой записи) и содержат всю информацию, принятую от ST167 в режиме реального времени (приблизительно 3 измерения в секунду).

Кнопкой «**Создать папку**» можно создать папку в текущей папке хранилища. Кнопкой «**Переименовать**» можно переименовать выделенный файл или папку.

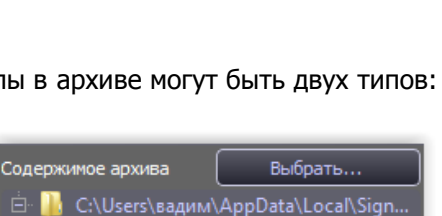

GSM900 rt 1121 1707 log\_0422\_1522

 $\blacksquare$  ПРИЕМНАЯ 04.05.2016

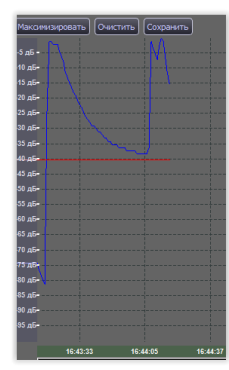

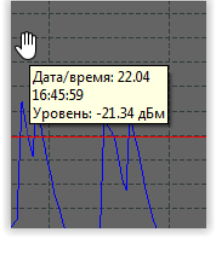

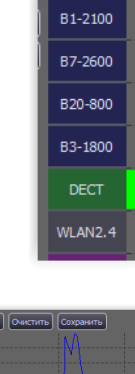

GSM900 GSM1800

Кнопкой «**Удалить**» можно удалить выбранный файл или папку со всем её содержимым.

Кнопка «**Выбрать...**» в заголовке панели позволяет выбрать папку, которую программа будет использовать как архив. По умолчанию архив создаётся в профиле пользователя.

**Правая верхняя панель о**тображает содержимое файла из архива в графическом виде (вкладка «Диаграмма») или в виде списка (вкладка «Список»). Вывод информации на экран происходит при наведении курсора на файл и нажатии левой кнопки мыши. Вид «Список» актуален только для файлов протокола: файлы первого типа.

Отображение информации и управление окном «Диаграмма» аналогично отображению и управлению правой нижней панелью, за исключением:

В поле «Количество событий» указано общее число событий в текущем протоколе.

Окно «Список» отображает протокол событий из файла первого типа. При нажатии на заголовки столбцов со значком «^» произойдет сортировка списка по возрастанию или убыванию соответствующего параметра.

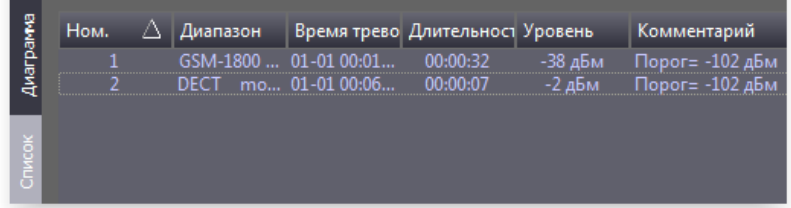

**Левая нижняя панель** представляет собой виртуальный ST167**.** При установленном соединении с устройством обеспечивается полное управление изделием с использованием мыши.

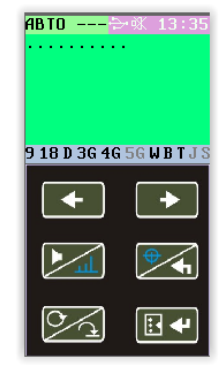

При нажатии на появится основное диалоговое окно «**Меню ST167**», в котором осуществляются установки аналогично меню основного блока

Для автоматического выбора стандартов сотовой связи ,на месте использования ST167, предназначено устройство «ST181 Анализатор базовых станций».

Установки меню могут быть сохранены (кнопка «Сохранить…») и загружены из файла (кнопка «Загрузить…»). Расширение файлов меню -«. mnu».

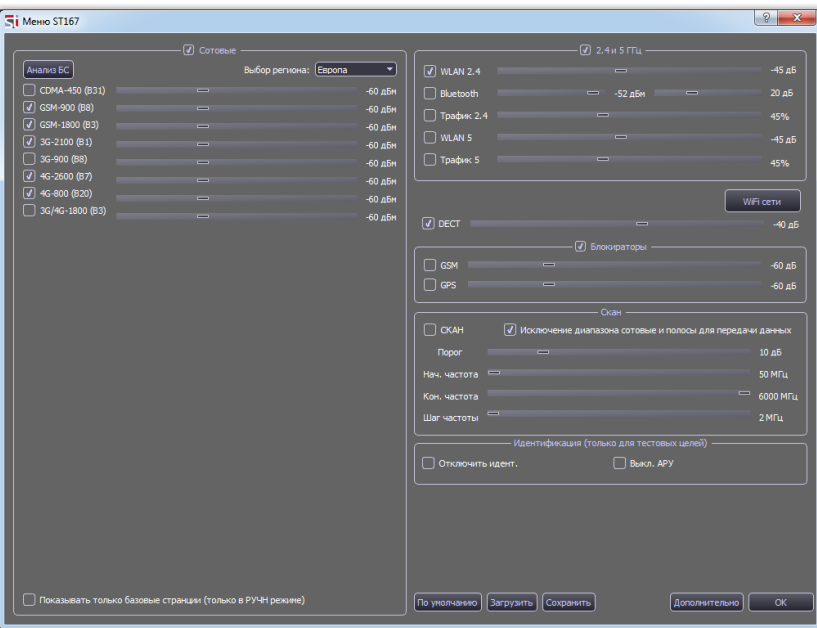

Так же здесь расположена кнопка «Wi Fi сети» (применима только для ST167WB). При ее нажатии появляется окно «Wi Fi сети» и автоматически активируется поиск точек доступа.

По окончании поиска появится список обнаруженных точек доступа (Аналогично п.6.8).

Анализ ведется непрерывно до появления новой точки доступа (выделяется красным цветом). Тогда сканирование останавливается.

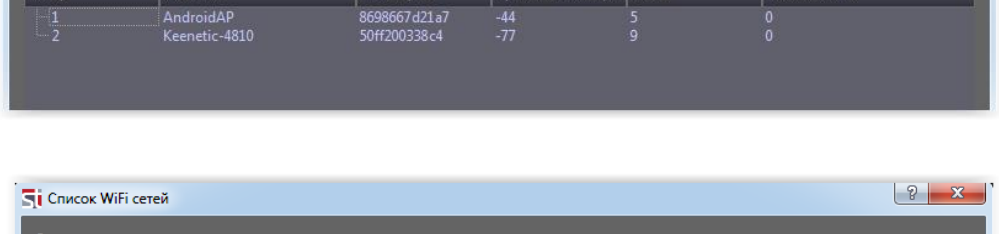

 $|9|2$ 

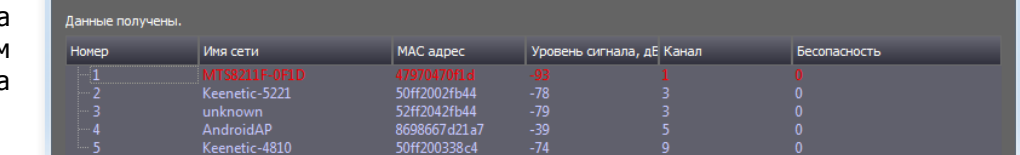

Возобновление сканирования – нажатие на кнопку «Новый запрос».

Si Chucok WiFi ceteй .<br>Данные получены.

Серым цветом выделяются ТД, уровень которых стал меньше установленного порога.

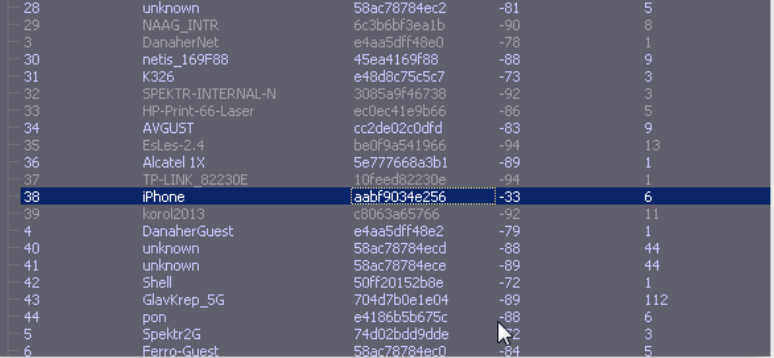

Сохранение данных в формате "Exсel" осуществляется после нажатия на кнопку «Экспорт данных в CSV файл (Excel).»

Нажатие на кнопку «Дополнительно» открывает окно дополнительных установок.

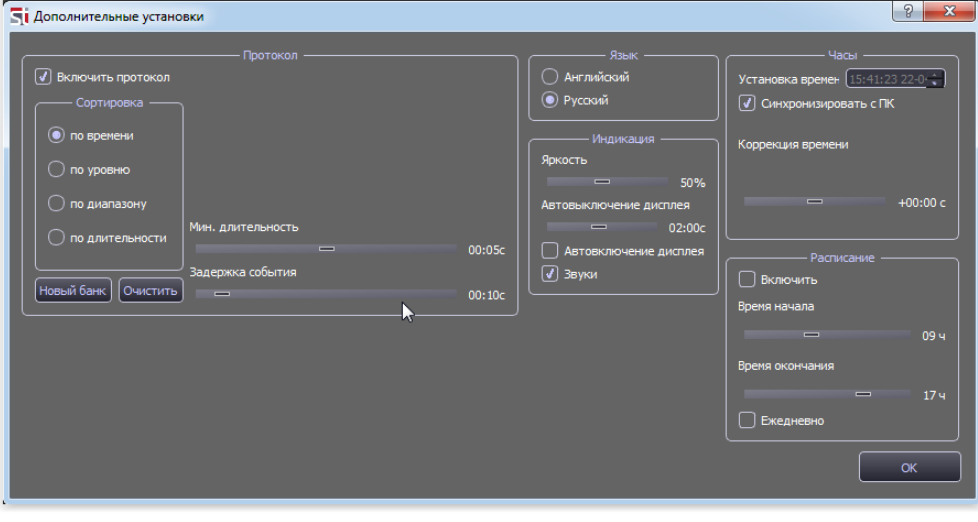

## **8.2 ОБНОВЛЕНИЕ ПРОШИВКИ**

Выберите на сайте производителя <http://signal-t.ru/files/ST167/proshivki/> нужную версию обновления. Подключите ST 167 к компьютеру посредством USB кабеля. При запросе на установку драйвера разрешите установку.

Запустите программу установки. Проконтролируйте процесс загрузки на экране компьютера.

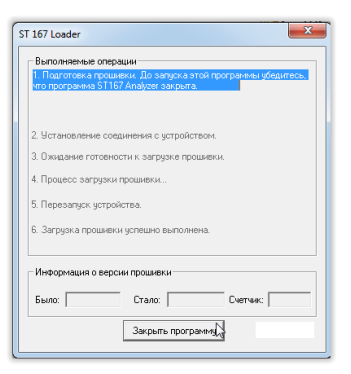

# **9 НЕКОТОРЫЕ ОГРАНИЧЕНИЯ И РЕКОМЕНДАЦИИ**

9.1 Транспортировать и хранить комплект ST167 необходимо в стандартной упаковке.

Для длительного хранения прибора использовать закрытые, отапливаемые помещения с температурой воздуха от 10 до 35°С и влажностью не более 80%.

При транспортировке принять меры к исключению воздействия на стандартную упаковку ударных или нажимных нагрузок.

9.2 После длительного (более 4-х часов) нахождения прибора при температуре ниже -5°С включать его в работу только при очевидном отсутствии следов отпотевания и высыхании конденсата.

9.3 В ходе работ стараться исключить попадание на поверхность ST167 концентрированной влаги (дождя, мороси, снега).

# **10 ГАРАНТИЙНЫЕ ОБЯЗАТЕЛЬСТВА**

10.1 Производитель гарантирует соответствие каждого выпускаемого изделия всем требованиям технических условий в течение 12 месяцев со дня продажи.

10.2 Производитель обязуется в течение гарантийного срока осуществлять безвозмездный ремонт изделия, его вспомогательных и дополнительных частей, вплоть до замены в целом.

10.3 Безвозмездный ремонт (регулировка) или замена производятся только при условии соблюдения потребителем правил эксплуатации, транспортирования и хранения, при отсутствии механических повреждений самого изделия и его вспомогательных частей, а также при наличии правильно заполненного гарантийного талона.

# **11 СВИДЕТЕЛЬСТВО О ПРИЕМКЕ**

Изделие «ST167» зав. №\_\_\_\_\_\_\_\_\_\_\_\_\_ изготовлено в соответствии с техническими условиями, принято и признано годным для эксплуатации.

Начальник ОТК

М.П.

\_\_\_\_\_\_\_\_\_\_\_\_\_\_\_\_\_ год, месяц, число